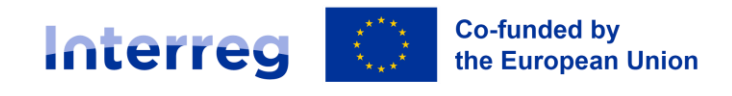

# **How to prepare a project proposal (including budget) and submit it via Jems**

Information sessions

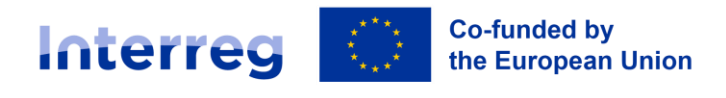

## **What is ?**

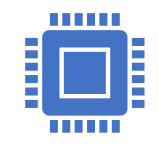

Jems, the **J**oint **E**lectronic **M**onitoring **S**ystem, is a Programme monitoring system

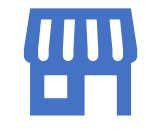

Allows the Programme to **collect and store** all necessary project and Programme **information**

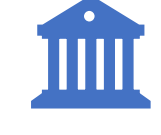

Enables **communication** between beneficiaries and programme bodies

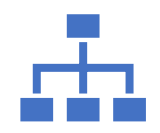

Enables the **creating, filling-in and submitting of project proposals**

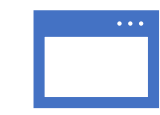

A web application, which can be accessed with most common browsers (e.g. Chrome, MS Edge, Firefox)

The project proposals must be created and submitted solely through the Jems – **offline templates are not accepted.**

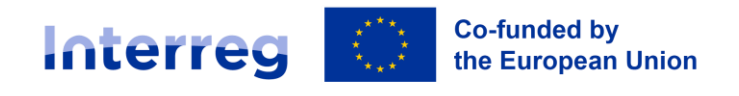

## **Instructions for Applicants**

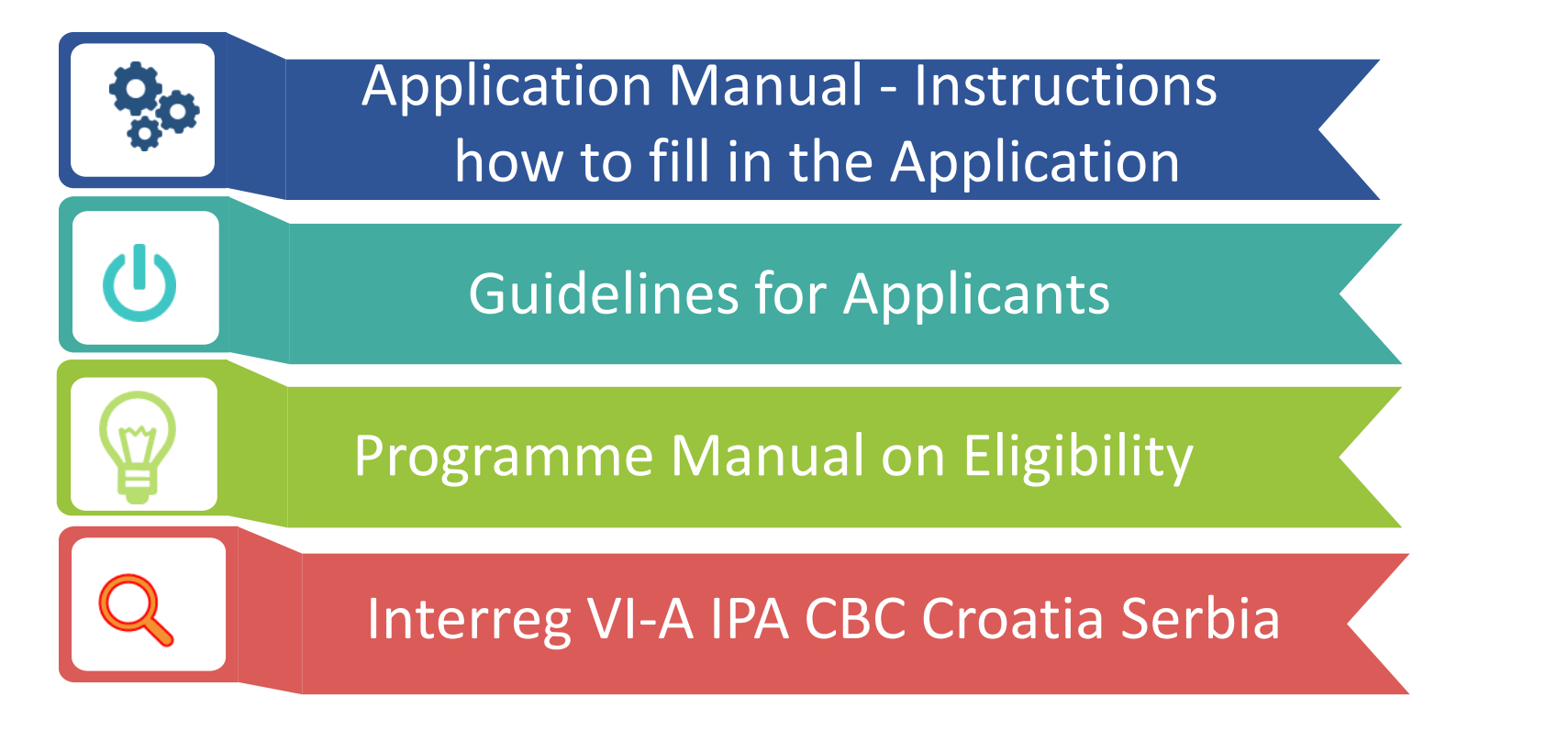

## **https://interreg-croatia-serbia.eu/**

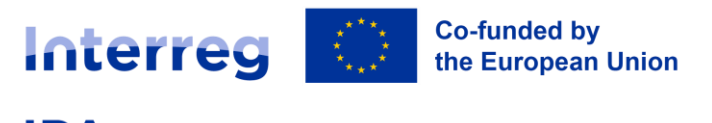

## **Access and Registration**

## **https://jems.interreg-croatia-serbia.eu/**

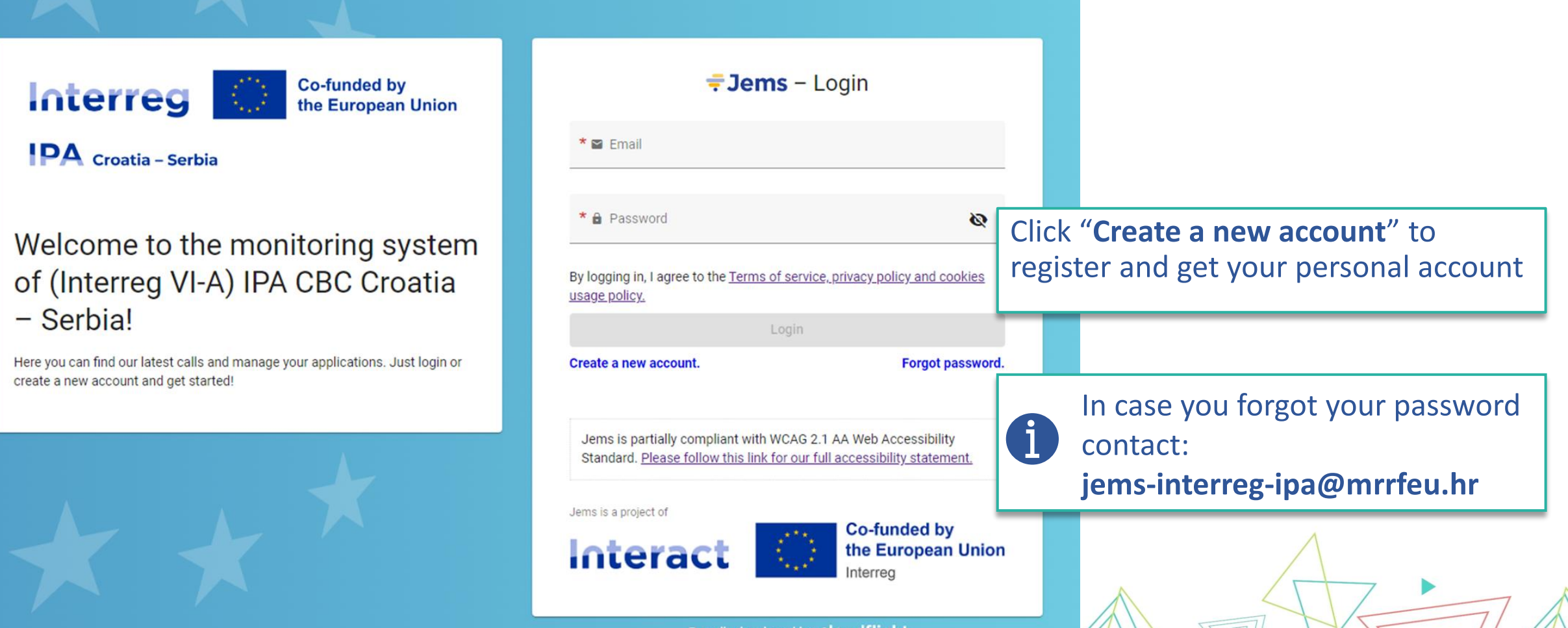

Proudly developed by **Cloudflight** 

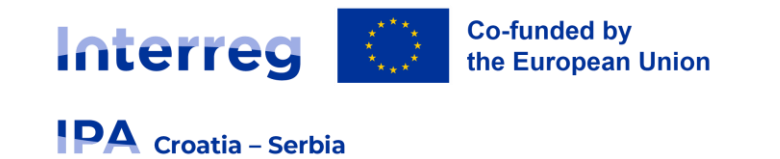

**Applying for a Call**

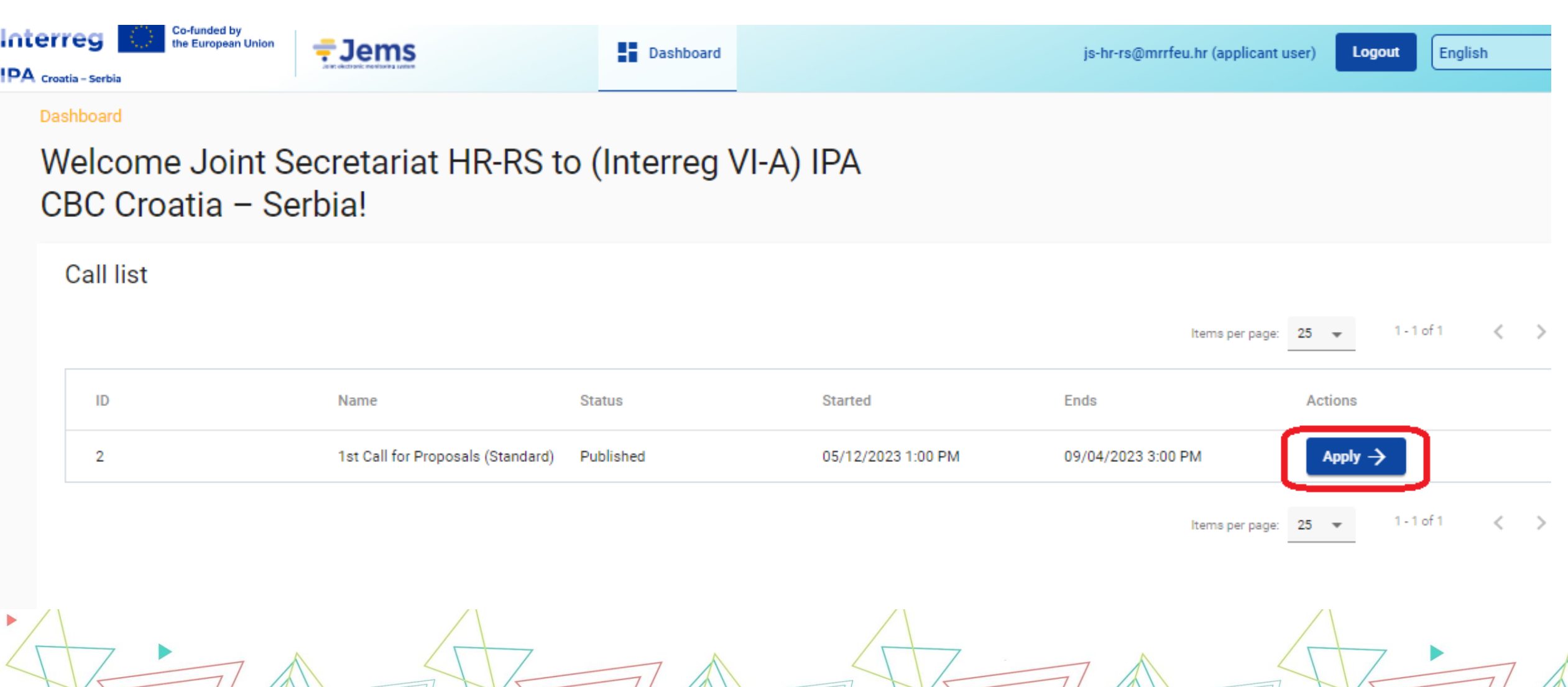

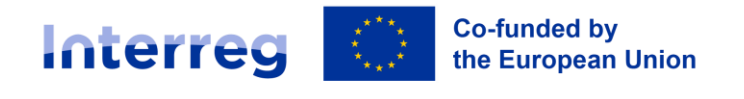

## **Creating Application**

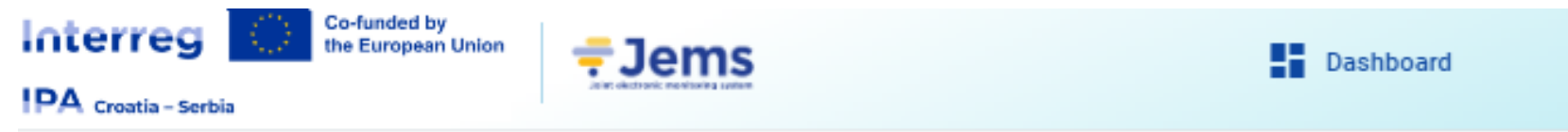

To Dashboard / Applications / Apply

### Create a new project application

### 1st Call for Proposals (Standard)

05/12/2023 **Start date** End date

Ends 09/04/2023. Time left: 111 days, 5 hours and 28 minutes.

View detailed call information

Hint: all project data can be changed before submission.

Project acronym **TEST APPLICATION**  Insert the acronym of your project (which can always be modified afterwards) and click "Create project application".

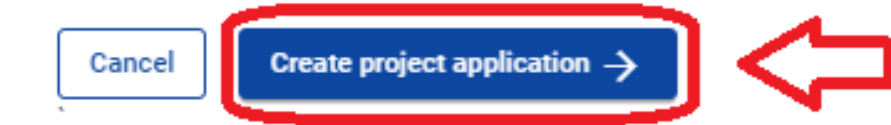

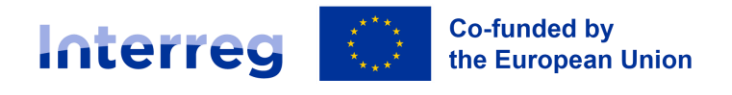

## **Filling in the Application**

### **Left menu bar (main menu)**

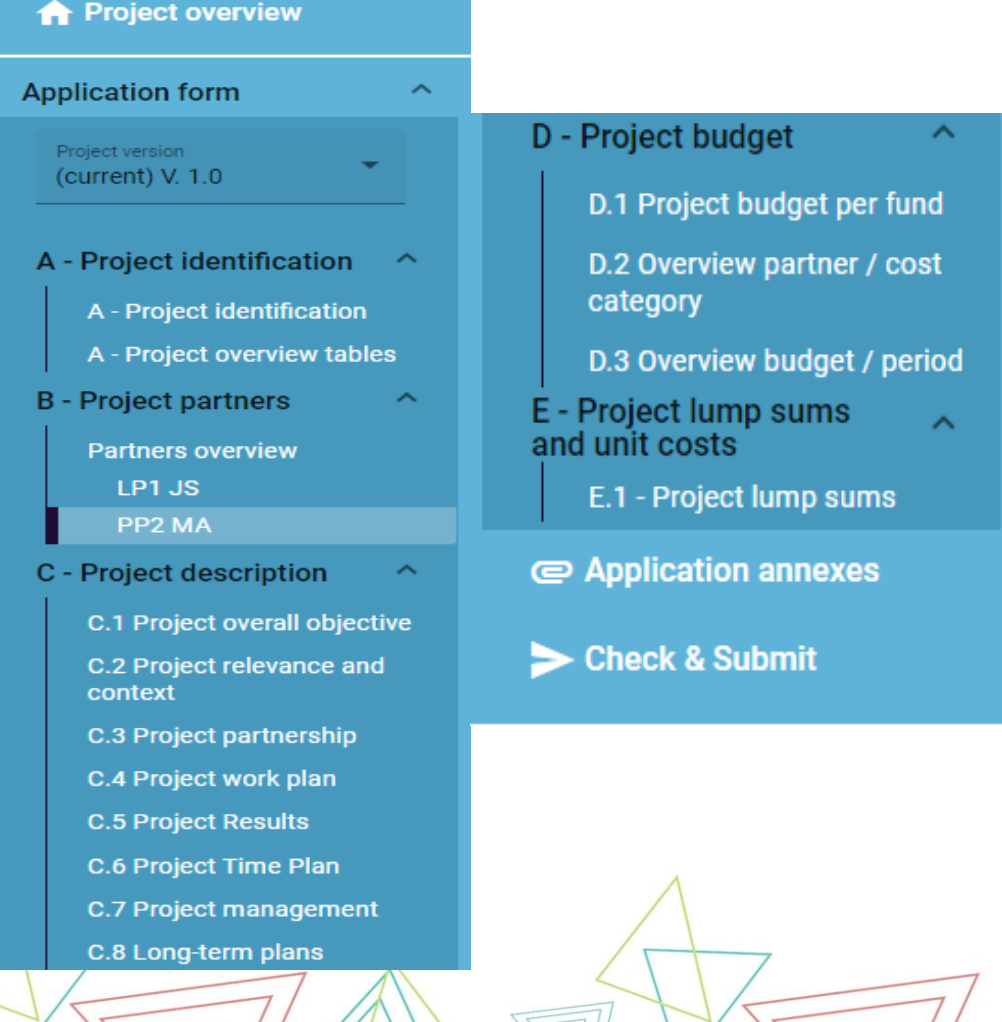

- Click on the chapters to navigate through the application form
- Click "Application annexes" to access to the file upload section
- - Click "Check & Submit" to run pre-submission checks and to submit a project application

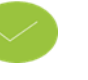

- Click "Export" to export the application form as pdf file and the partners budgets as Excel sheet
- Click "Project privileges" to give other users access rights (view/edit/manage) to project application

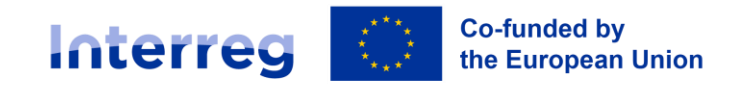

#### o-tungeg by Interreg the European Union  $\div$ Jems  $\blacksquare$  Dashboard js-hr-rs@mrrfeu.hr (applicant user) **Logout IPA** Croatia - Serbia ↑ Dashboard / Applications / HR-RS00002 - TEST APPLICATION / Project privileges Partners overview LP1 JS Application form HR-RS00002 - TEST APPLICATION **"view"** – read-only rights; an user can access PP<sub>2</sub> M<sub>A</sub> Project privileges C - Project description all the AF sections without being in the C.1 Project overall objective Users working at the same time in the same page may lead to unexpected loss of data (users overwrite other users content). Please ma C.2 Project relevance and sure a project is properly reviewed before submission. position of making any change context C.3 Project partnership C.4 Project work plan Application Form users / Project managers C.5 Project Results C.6 Project Time Plan **"edit"** – an user can modify/fill in all the AF C.7 Project management \* Jems username js-hr-rs@mrrfeu.hr **O** view  $\blacktriangleright$  edit  $\mathbf{\hat{n}}$  manage C.8 Long-term plans sections (for Project Partners) D - Project budget \* Jems username ma@mrrfeu.hr î **O** view  $\blacktriangleright$  edit  $\bigoplus$  manage D.1 Project budget per fund D.2 Overview partner / cost category D.3 Overview budget / period **"manage" –** an user has both edit rights, but E - Project lump sums and unit costs E.1 - Project lump sums also access to the management of the Application annexes **2** Discard changes **B** Save changes "Project privileges" section. This should be > Check & Submit only reserved for Lead applicant $\triangle$  Export **Project privileges**

## **User Management**

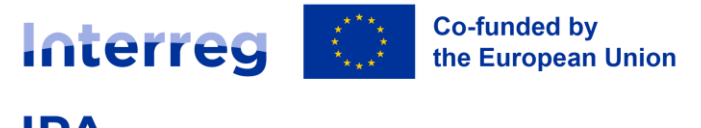

## **Usability Features**

- Mandatory fields are indicated by an "\*" in the system
	- A page cannot be saved unless all mandatory fields are filled in
- Upon hovering over the icon  $\bullet$  further explanation is provided on what to fill in the field or how a field is calculated.

Changes made can be saved or discarded. If the user leaves the page without saving, a warning message is displayed

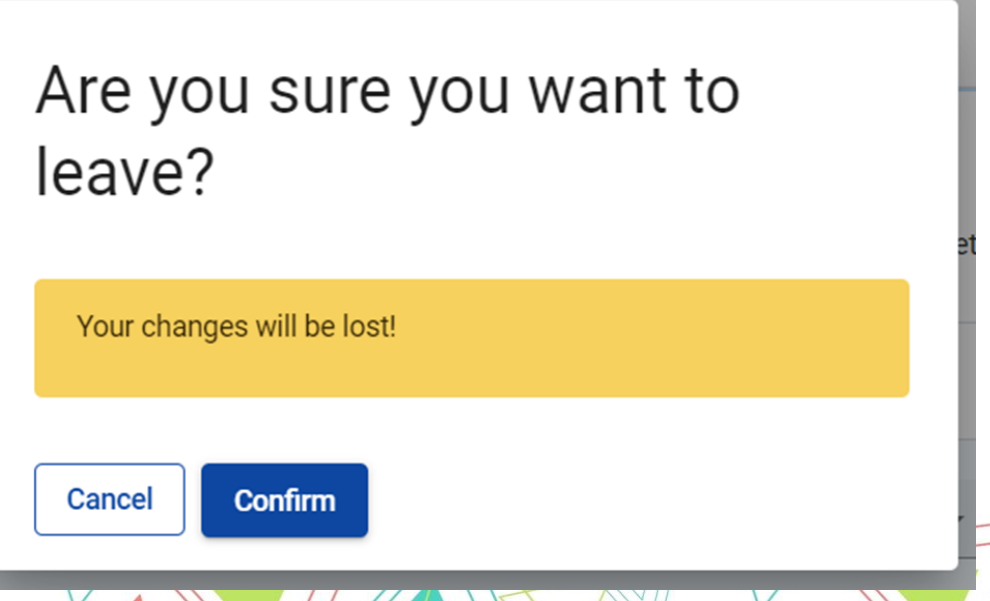

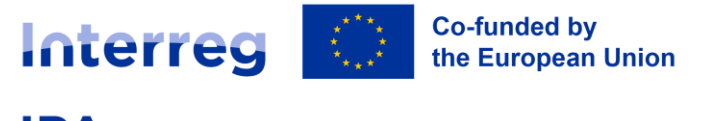

## **Usability Features**

- Please note that certain text fields have a limited number of characters. If you input a longer text into field, warning message to reduce the length of input will appear
- Being inactive for a long period may automatically end your session for security reasons and unsaved data is lost!
- Once the application is submitted editing of input fields is not possible any longer !

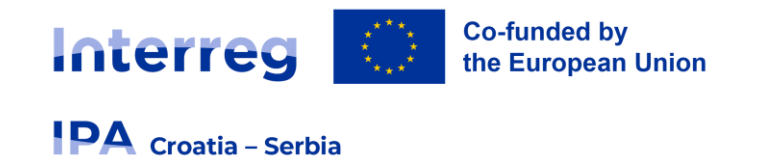

## **Part A - Project identification**

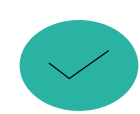

### **Project acronym**

an abbreviation or short name that helps identify the project. It can be modified at any time before submitting application

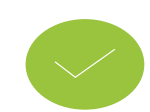

### **Project title**

short and straightforward with a clear idea of what the project is about (recommended: no more than 15 characters)

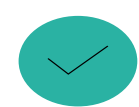

### **Project duration**

calculated by dividing the project duration by the period length as defined by the Programme, **which is set in 6 months**.

### **Project axis and Specific objective**

only **one Priority axis and Specific objective can be chosen**

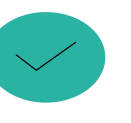

**Project Summary** brief description of the project

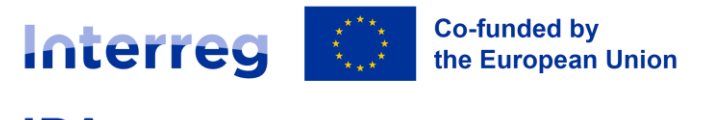

## **Part A - Project identification**

### A - Project overview tables

### A.3 Project budget overview

A.4 Project outputs and result overview

Table will be automatically generated once outputs and results are created in section C4 and C5.

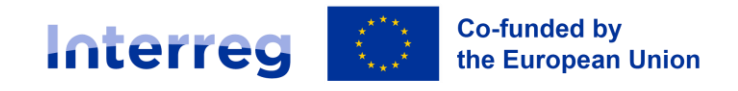

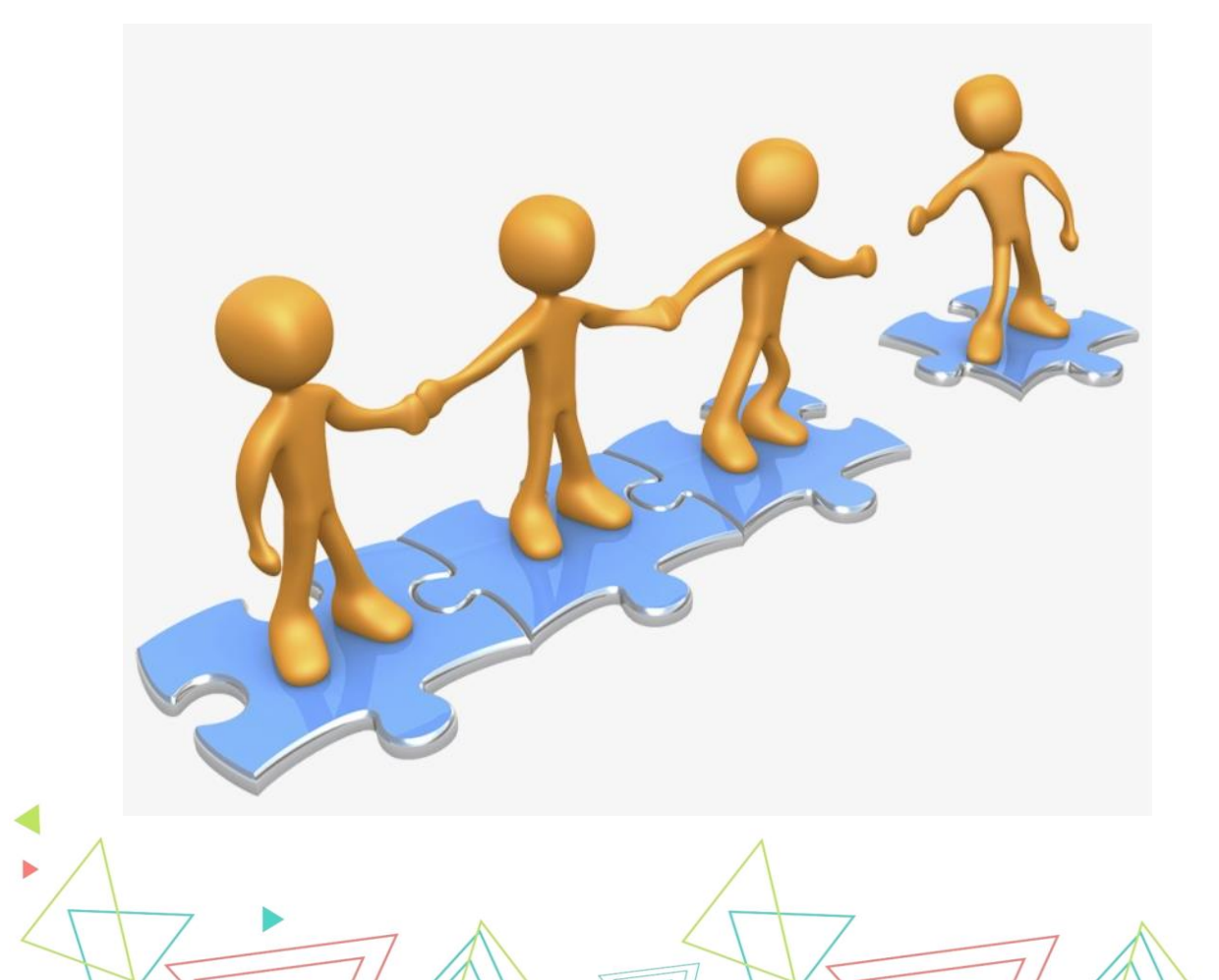

## **Partnership: whom to take on board?**

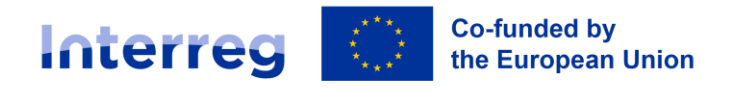

## **Part B - Project Partners**

**n** Dashboard / Applications / HR-RS00002 - TEST APPLICATION / Partners overview / LP1 JS

### Application form HR-RS00002 - TEST APPLICATION

#### Lead partner JS Identity Address Motivation Budget Co-financing Contact Identity (B.1.1) **B.1.1 Partner identity** Address (B.1.2)  $*$  Partner role Lead partner Contact (B.1.4 and B.1.5) Partner Motivation (B.1.6) \* Abbreviated name of the organisation **JS** Budget Name of the organisation in original language Co-financing Name of the organisation in english Department / unit / division

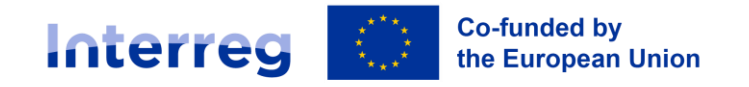

### **Legal and financial information**

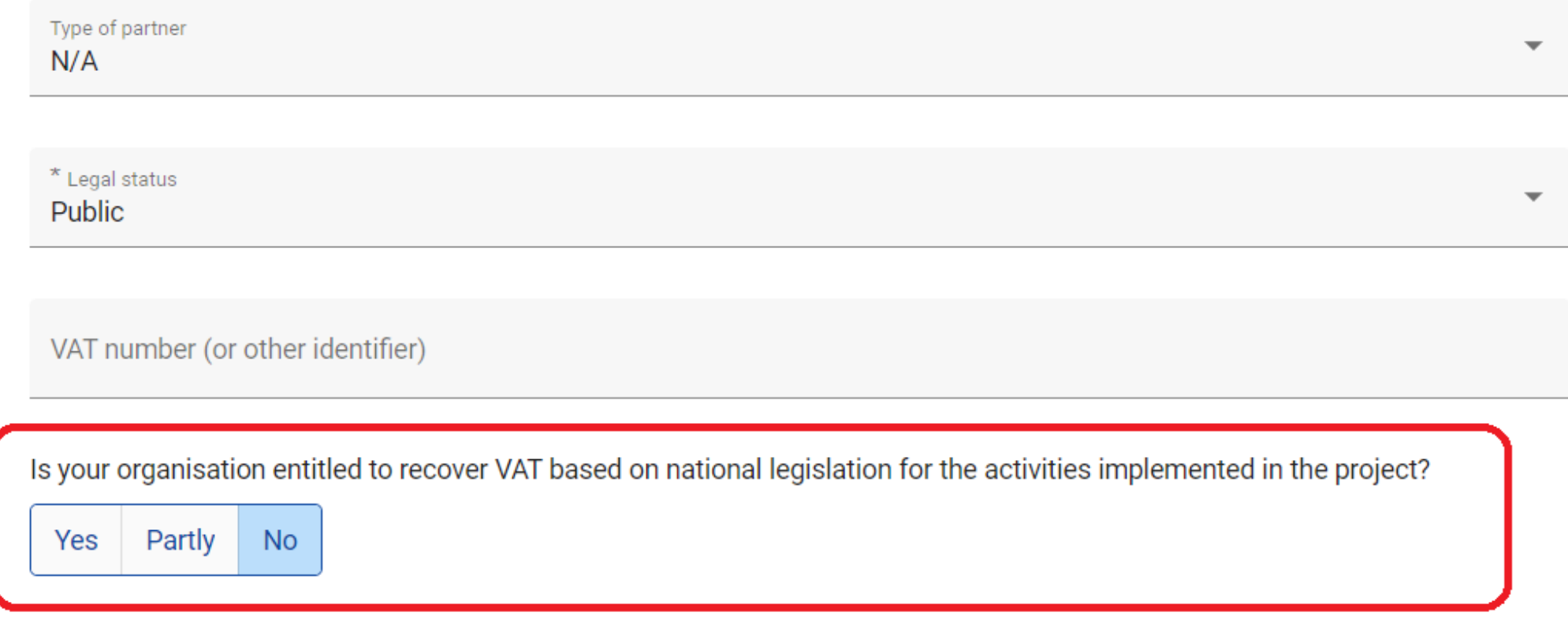

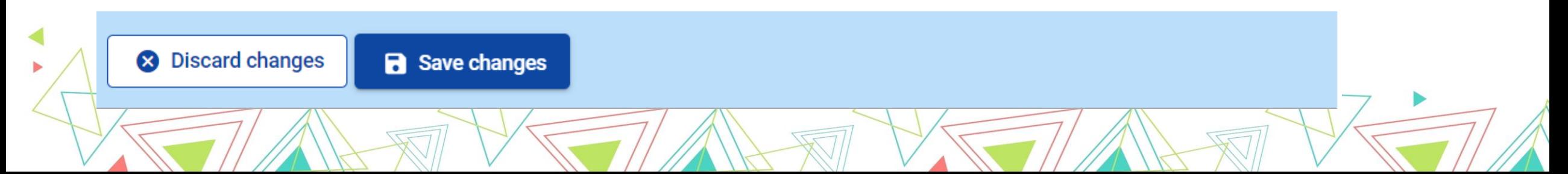

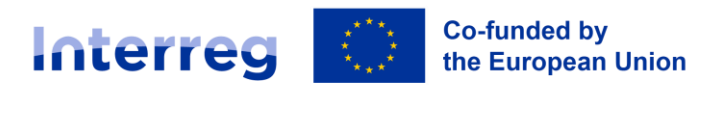

## **Part C - Project Description**

### C.1 Project overall objective

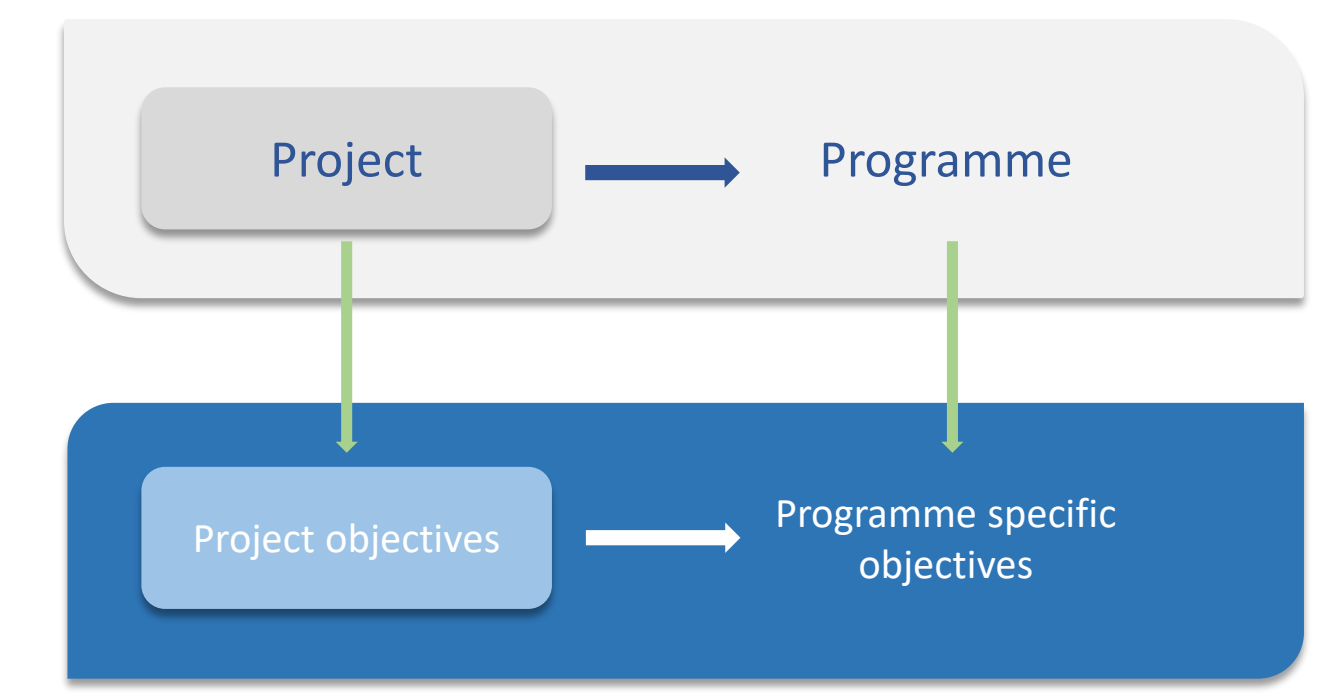

- Choose the right programme specific objective in your priority
- Precise and explicit objective
- Cross-border cooperation as key element
- Feasible and realistic within the project's lifetime

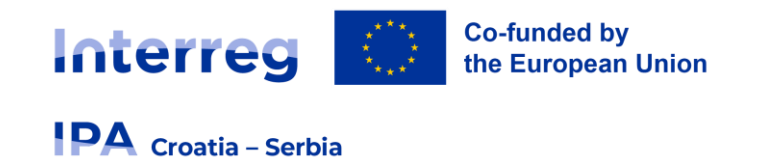

## **Project relevance and context**

- Territorial Challenge
- Project Approach
- Cross-border Cooperation
- Target groups
- Wider strategies and policies contribution
- Synergies with other EU projects or initiatives
- Experiences/lessons learned and available knowledge

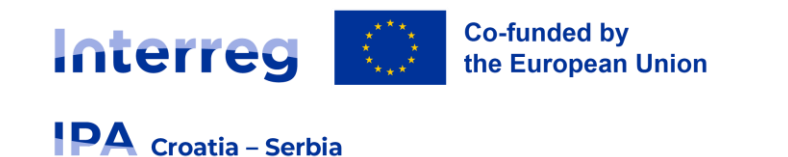

## **Project partnership**

### **PARTNERSHIP**

- **Experience / competence in the field addressed**
- Defined role and added-value of each PP
- Reach-out to target groups / stakeholders
- **Policy role / capacity to impact on policy making**

### **Recommendation:**

- involvement and main tasks in the activities to be clearly mentioned
- PP budget required to be proportionate with its role
- only information pertaining to the partnership as a whole should be entered here.

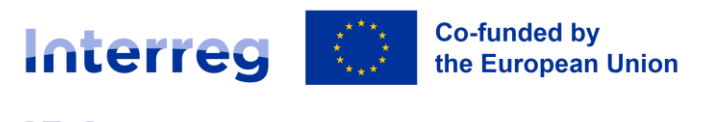

## **Project work plan**

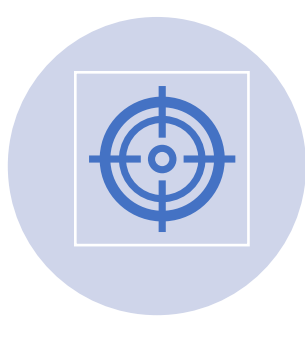

### **Each project specific objective**

has a work plan (work package). This means that the project will have as many work packages as it will have specific objectives defined.

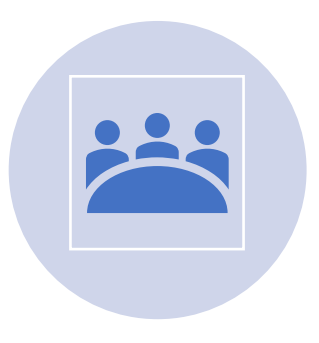

**Only thematic work packages**  will be used. **WP Management** is not a work package anymore – instead, questions about project management are in **C.7.** 

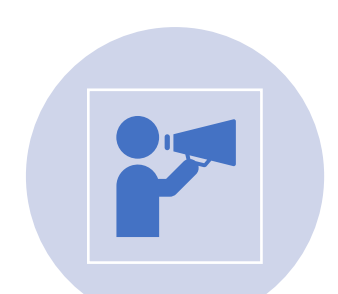

**Communication activities** also don't have a separate WP – instead, they are **embedded in the thematic work packages**.

There are also **no separate investment work packages**. The applicants will need to provide additional information about investments that **in the thematic work packages.**

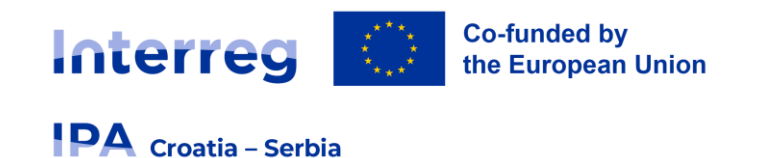

work package".

**Project work plan**

**The Dashboard / Applications / HR-RS00002 - TEST APPLICATION / Project work plan** 

Application form HR-RS00002 - TEST APPLICATION C - Project description

• WPs are numbered automatically. To fill in the contents of a WP, click on in corresponding row.

• To add a new WP click "Add new

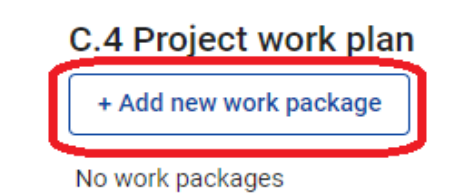

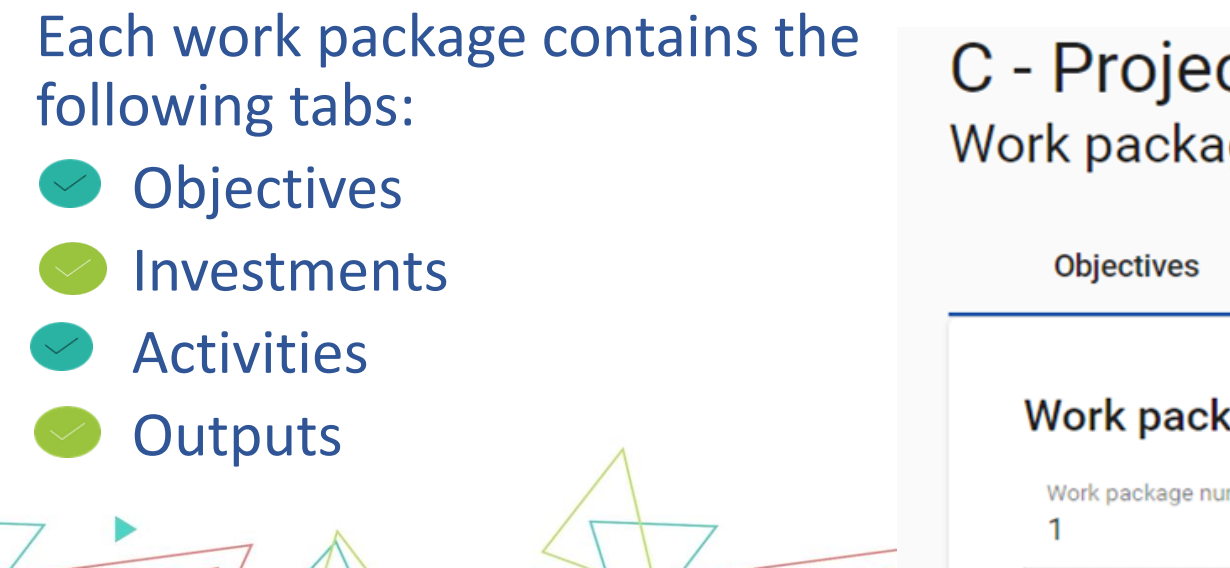

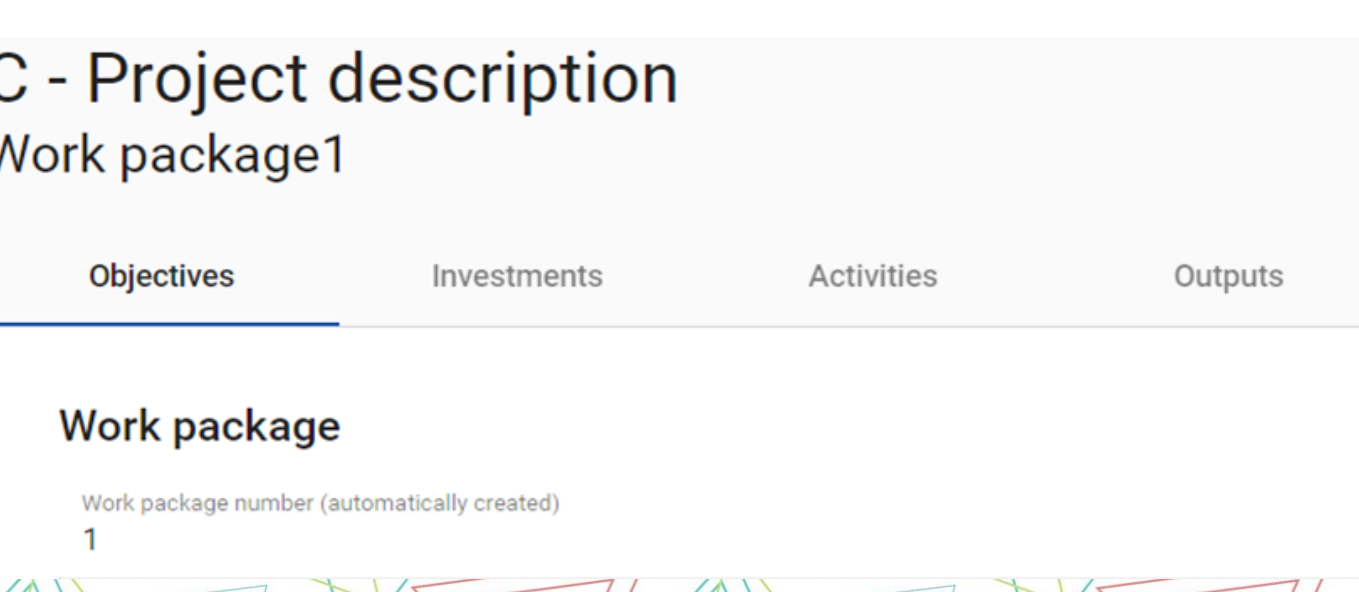

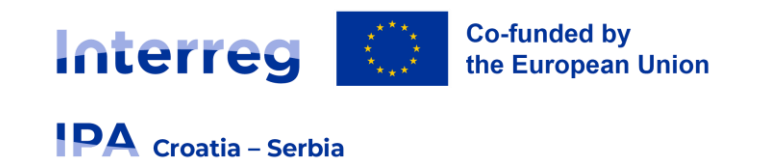

## **Project work plan**

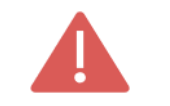

A **maximum of 3** work packages should be created within one project

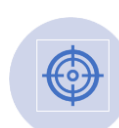

Specific objectives should be **realistic** and **achievable** by the end of the project, **specific** (who needs project outputs delivered in this work package, and in which territory) and **measurable**

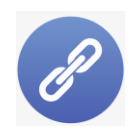

How is it **linked** to other work packages?

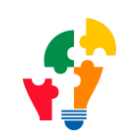

Clear structure and **coherence** of thematic activities within the project

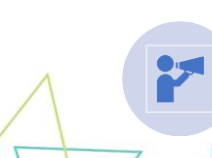

Remember to include **communication objectives** and **target audience**, if applicable

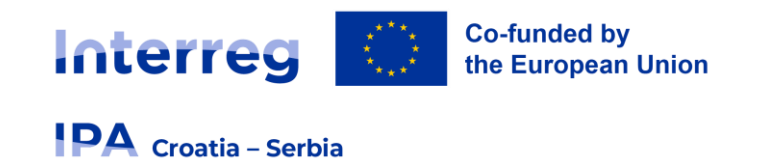

## **Project work plan**

### **Recommendations:**

- $\rightarrow$  Cross-border purpose = guiding principle
- $\rightarrow$  limited number of deliverables and outputs: quality vs. quantity
- $\rightarrow$  a WP does not necessarily need to have an output
- $\rightarrow$  create the right output in the right WP
- $\rightarrow$  check the coherence of the timeline between WP, activities, and the delivery of outputs and deliverables
- $\rightarrow$  plan the delivery of outputs early enough (dissemination/transferability)

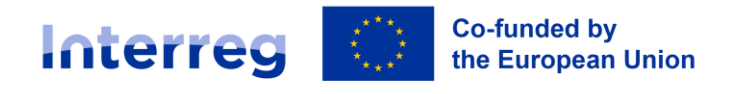

## **Project work plan**

### **Project activities**

What are the necessary steps or tasks we need to implement?

#### Example:

Developing software and purchasing equipment for telemedicine communication

**Project deliverables**

> What is the outcomes of my activities?

How do I capture the implementation of my activities (report, study, working document)?

Example: Equipment for telemedicine Developed telemedicine communication software

### **Project outputs**

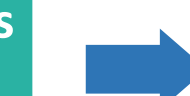

What are the final products of the implementation of my activities?

To which programme output indicators do they contribute?

Example: Cross border telemedicine network > Jointly developed solutions

### **Project results**

What is the immediate foreseable change my project brings and how is it taken on board by relevant stakeholders?

To which programme result indicators do my results contribute?

Cross border infrastructure for telemedicine established > Solutions taken up or upscaled by organisations

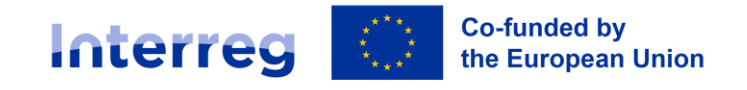

## **Project work plan**

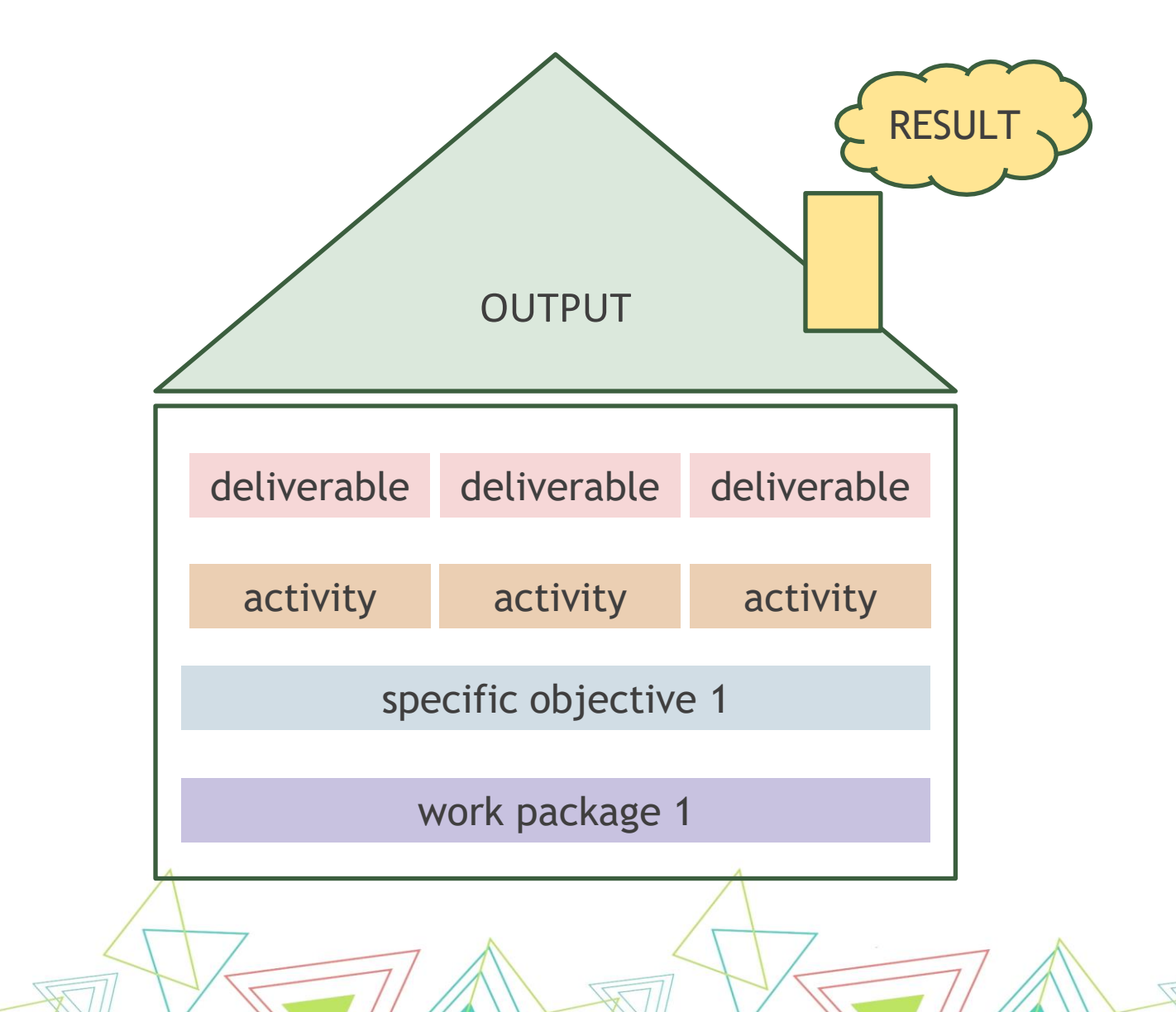

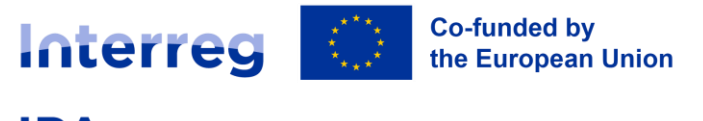

## **Investments**

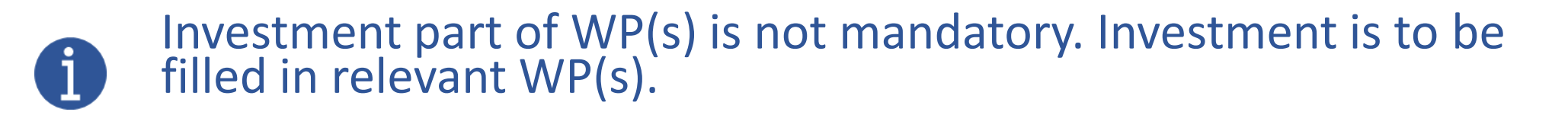

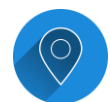

Location of the investment must be in the Programme area

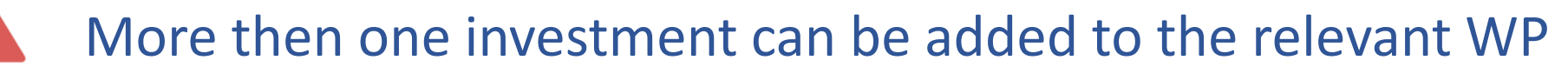

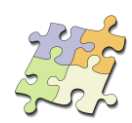

It should **clearly contribute** to the project objectives and expected results; and show clear benefit for target groups

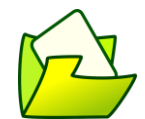

It is not necessary to obtain required investment documentation when submitting AF, only prior to contracting

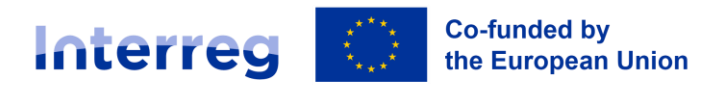

• Project output and Programme output indicator need to have the same measurement unit to be able to aggregate them

• Once the Programme output indicator is chosen by the user, the measurement unit is automatically filled in. The Target value is by default 1 and can be increased by the applicant.

## **Outputs**

#### **List of outputs**

Based on the activities you need to implement to achieve the specific objective in this work package, please list below the outputs that will be delivered during the implementation.

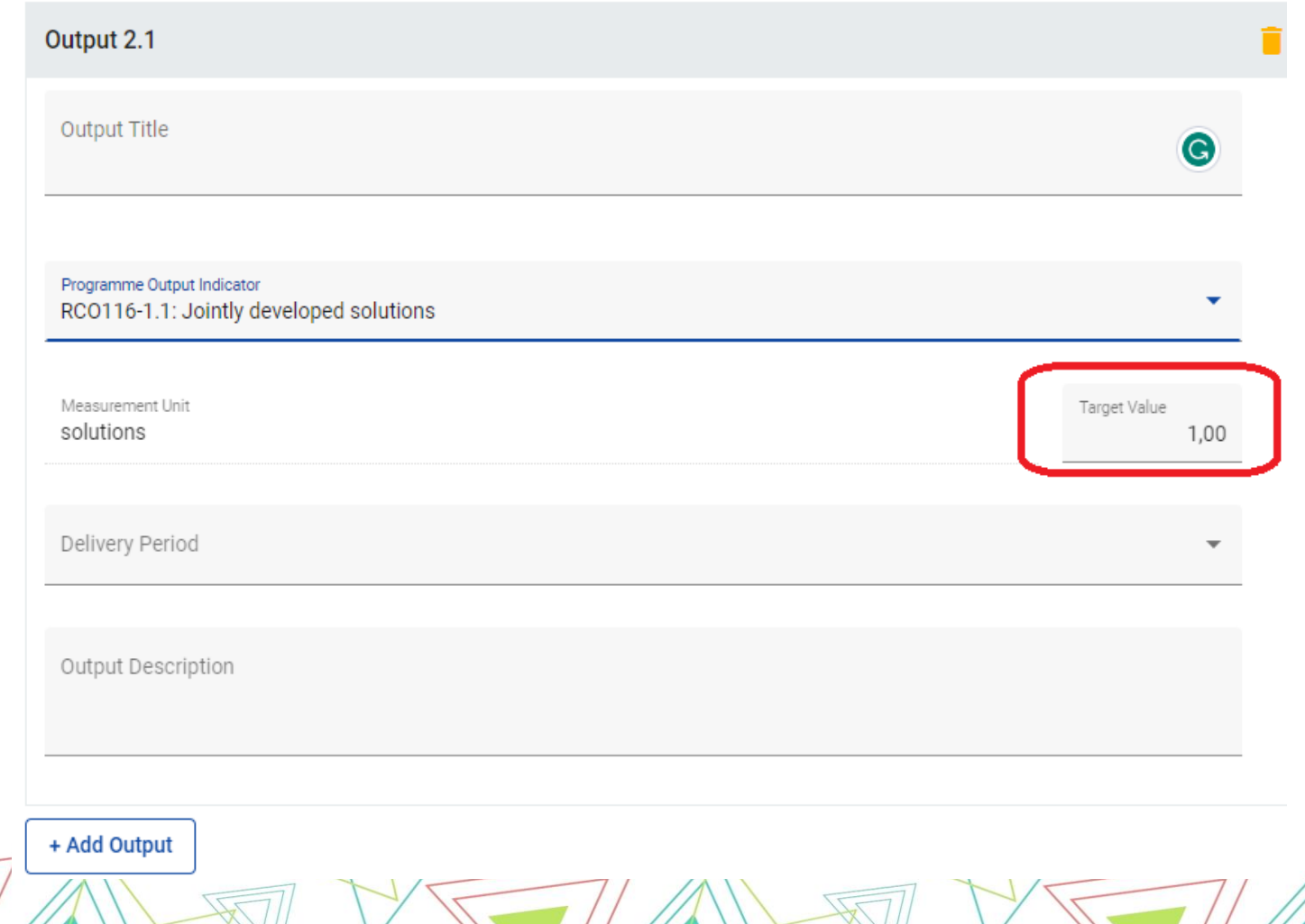

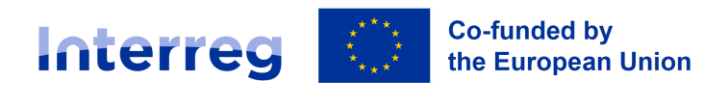

## • Results

- **Positive change** achieved jointly
- The effects of the project need to be long-term
- Contribute to **Programme results**
- Need to start to be achieved within the project lifetime
- Need to be **measurable**

## **Project Results**

### **C.5 Project Results**

What do you expect to change because of the activities you plan to implement and the outputs you plan to deliver? Please take a look at the programme result indicators and select those that you will contribute to.

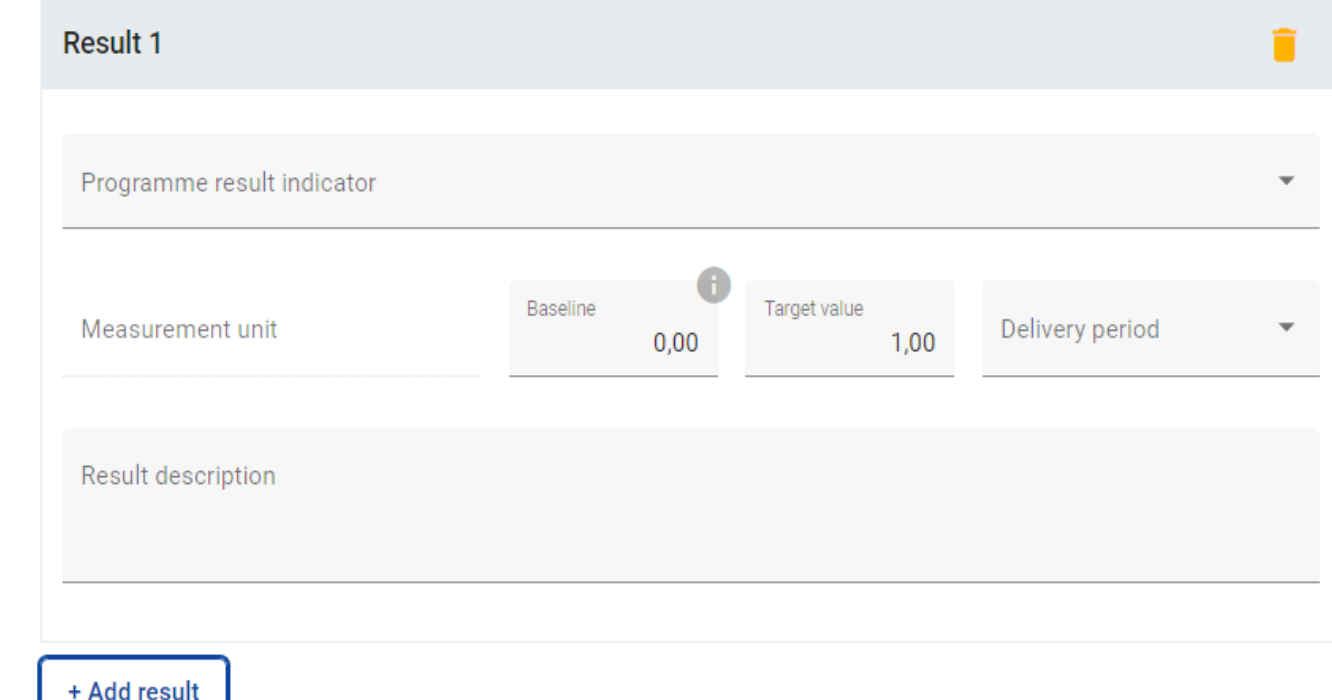

Result indicators need to be consistent with the output indicators defined for the WPs.

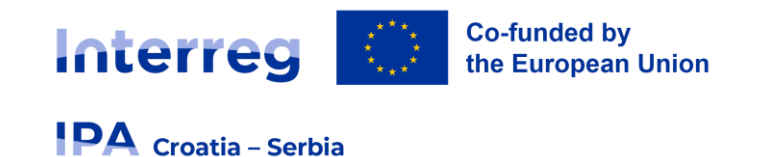

## **Project Management**

### A Not a separate work package anymore !

Instead, applicants need to explain:

- (C.7.1) Day to day project management and coordination
- (C.7.2) Qualitative project management planning
- (C.7.3) Communication approach
- (C.7.4) Financial management

**C.7.5 Cooperation criteria** – all 4 criteria must be selected and described

**C.7.6 Horizontal principles** - Sustainable development, Equal opportunities and nondiscrimination and Gender equality

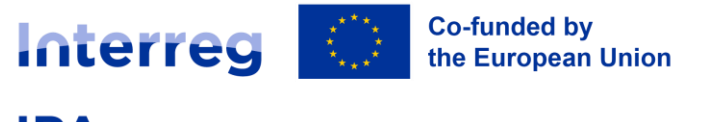

## **Communication**

- Communication activities don't have a separate WP
- Communication objectives must be linked to the specific project objective

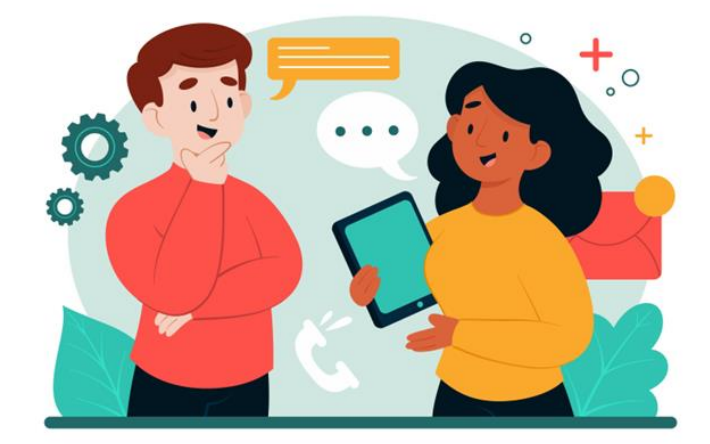

- Every project must have at least one communication objective
- Not all work packages need to have communication objectives and one work package can have more communication objectives
- Communication objectives aim at changes in a target audience's behavior, knowledge or belief

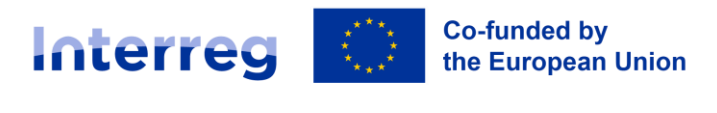

## **Long–term Plans**

OWNERSHIP, DURABILITY AND TRANSFERABILITY

- **Measures to achieve sustainable results**
- **EXALUARE:** Link to the target groups
- **EXIDE 10 FIGURE 10 FIGURE 10 FIGURE 10 FIGURE 10 FIGURE 10 FIGURE 10 FIGURE 10 FIGURE 10 FIGURE 10 FIGURE 10 FIGURE 10 FIGURE 10 FIGURE 10 FIGURE 10 FIGURE 10 FIGURE 10 FIGURE 10 FIGURE 10 FIGURE 10 FIGURE 10 FIGURE 10 FI**

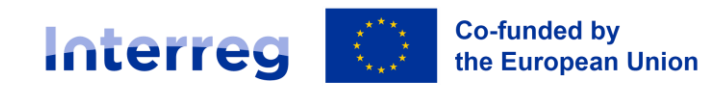

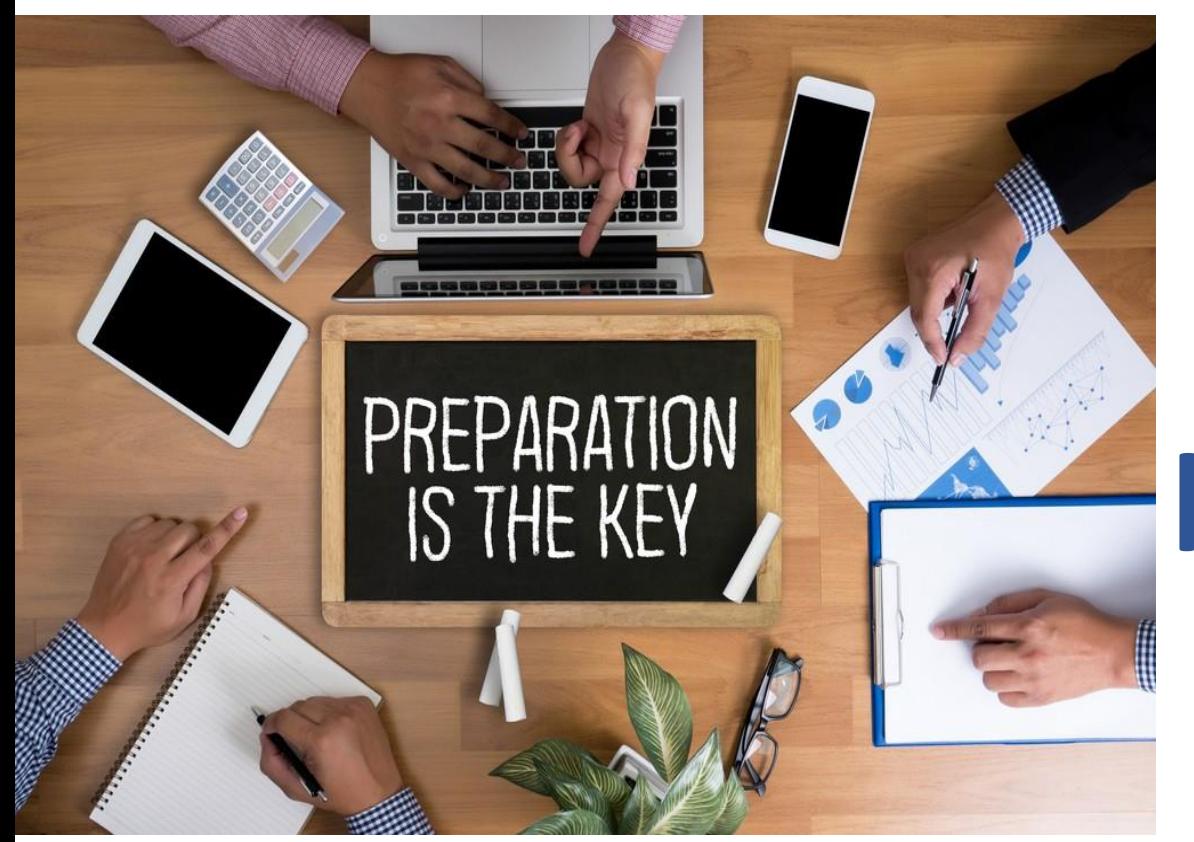

# **How to prepare and submit budget via Jems ?**

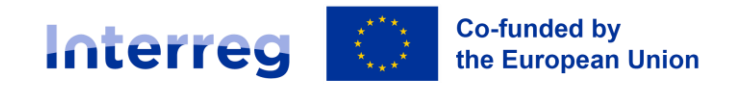

## **PROGRAMME MANUAL ON ELIGIBILITY (PME)**

- Rules on eligibility and guidance for the beneficiaries requesting IPA III co-funding and for Programme bodies including FLC
- Rules apply to all projects approved and expenditures declared under this Programme
- In accordance with **EU regulations, Programme documents and national legislation**

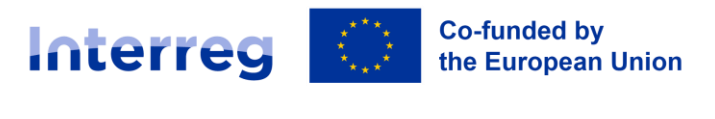

## **Basic conditions of the eligibility of expenditure**

- incurred by the LP/PPs of a grant and paid solely by LP/PPs, with the exception of costs calculated as flat rates or lump sums;
- incurred during the implementation period of the Operation, with the exception of preparatory and contracting costs and closure costs;
- indicated in the estimated overall budget of the operation;
- necessary for the implementation of the Operation which is the subject of the grant;

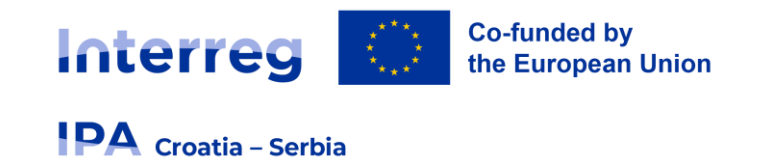

## **Basic conditions of the eligibility of expenditure**

- identifiable, verifiable and documented;
- comply with the requirements of applicable tax and social security legislation;
- not listed as an ineligible expenditure, not double funded;
- etc.

**Before contracting, during the budget optimization process, the expenditures included in the Application shall be verified by the JS/MA.**

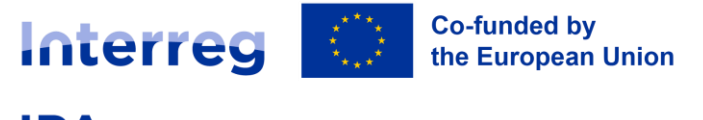

## **Geographical eligibility**

- Operations have to be located in the Programme area.
- the MA may accept that all or part of an operation is implemented outside the Programme area when the following conditions are satisfied:
	- a) the operation contributes to the Programme objectives;
	- b) justification is provided within the Application.

**Republic of Serbia** 

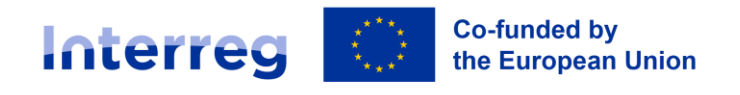

## **Eligibility period**

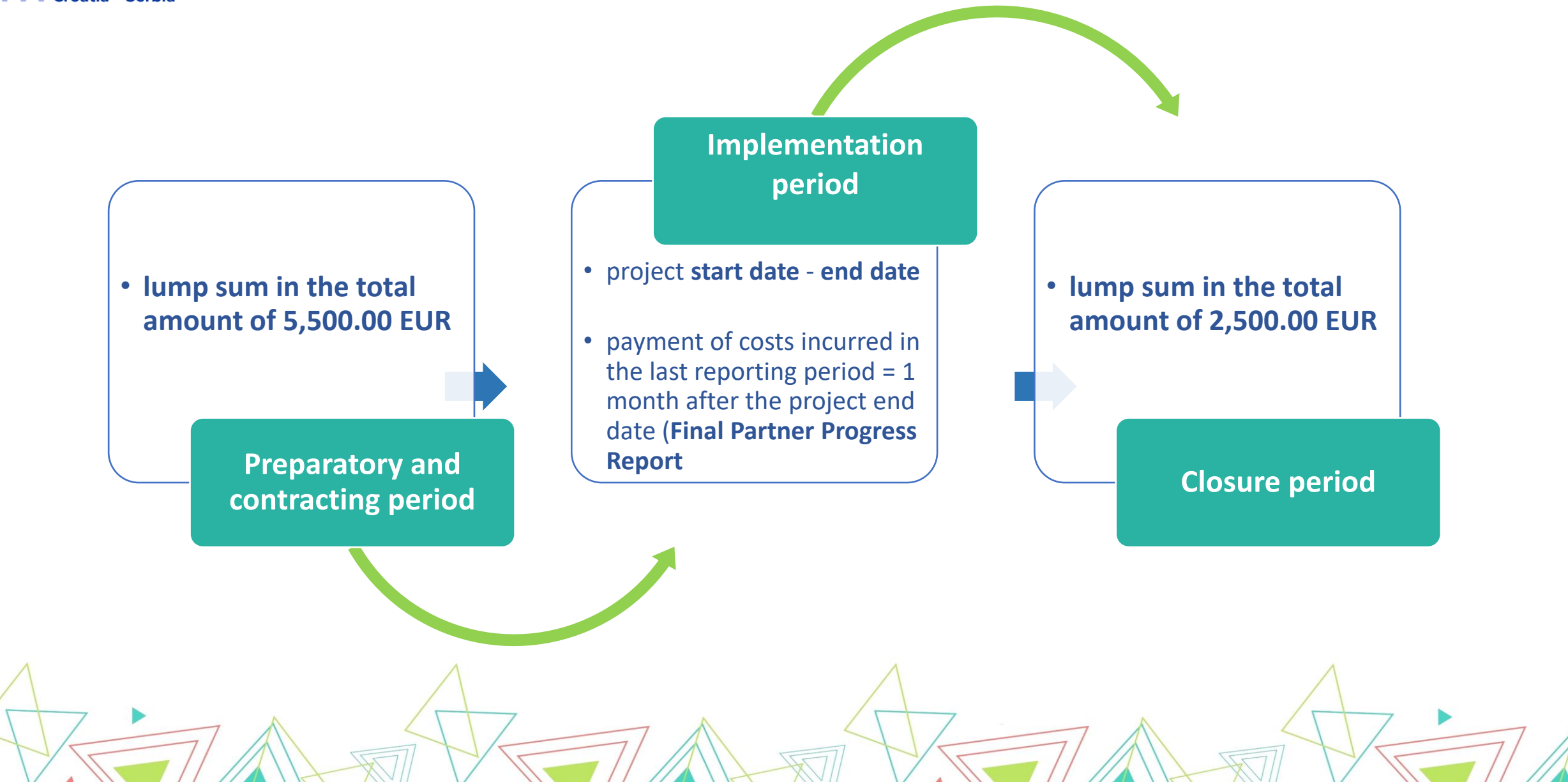

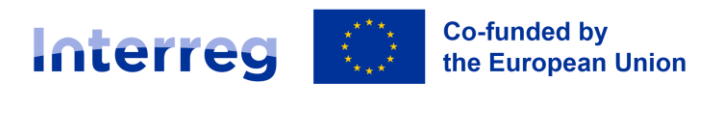

## **Ineligible costs**

**IPA** Croatia - Serbia

- a. interest on debt;
- b. VAT except when the total cost of operation is below EUR 5,000,000.00;
- c. the purchase of land exceeding 10% of the total eligible expenditure for the operation concerned. For derelict sites and for sites formerly in industrial use which comprise buildings, this limit shall be increased to 15%;
- d. Fines, financial penalties and expenditure on legal disputes and litigation;
- e. Costs of gifts;
- f. Costs related to fluctuation of foreign exchange rate.

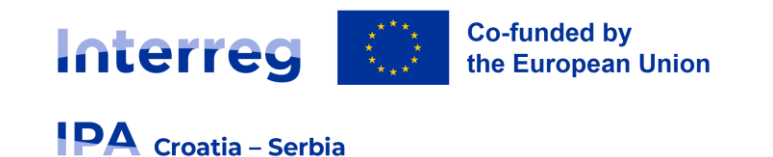

### **Ineligible costs**

Examples of other ineligible expenditures as defined by the Programme:

- consultant fees between partners for services and work carried out within the operation;
- contracting of employees (staff) of the beneficiary and partner organisations as external experts (e.g. as freelancers, translators, IT experts, etc.);
- unjustified ad-hoc salary bonuses that are not directly linked to operation activities;
- purchases of equipment not indicated in the Application or specifically approved during operation implementation by the JS/MA;
- equipment purchased from another PP;

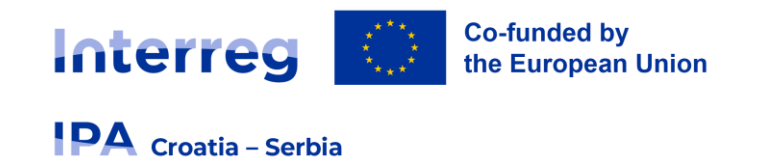

**Ineligible costs**

- cost for infrastructure and works outside the Programme area;
- charges for national financial transactions;
- discounts not considered when claiming the costs (only the discounted amount is to be regarded as eligible);
- costs of audits and evaluations at the operation level;
- etc.

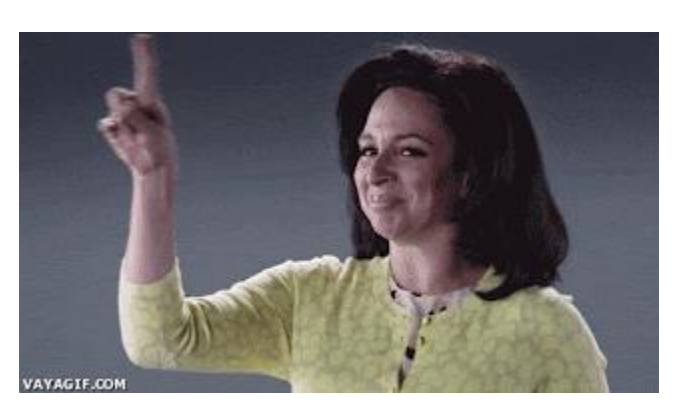

This list is not exhaustive.

Costs not listed are therefore not automatically to be considered as eligible.

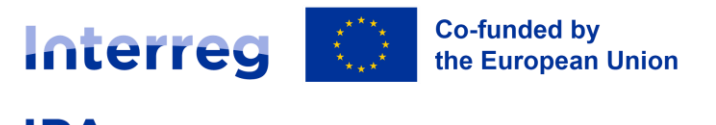

**Other financial provisions**

### **IPA** Croatia - Serbia

### **Value Added Tax (VAT)**

In line with Article 64 of CPR, VAT shall not be supported by the Programme, except:

- **a) For operations the total cost of which is below EUR 5,000,000.00 (including VAT);**
- b) For operations the total cost of which is at least EUR 5,000,000.00 (including VAT) and VAT is non-recoverable under national legislation.

### **Exchange rate**

- All expenditures reported in the Progress Reports must be denominated in **Euro**
- Costs related to fluctuation of foreign exchange rate are not eligible!

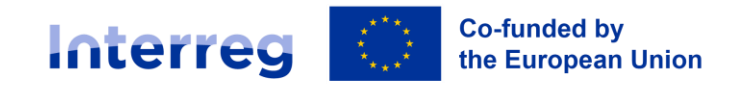

## **Simplified Cost Options**

### **IPA** Croatia - Serbia

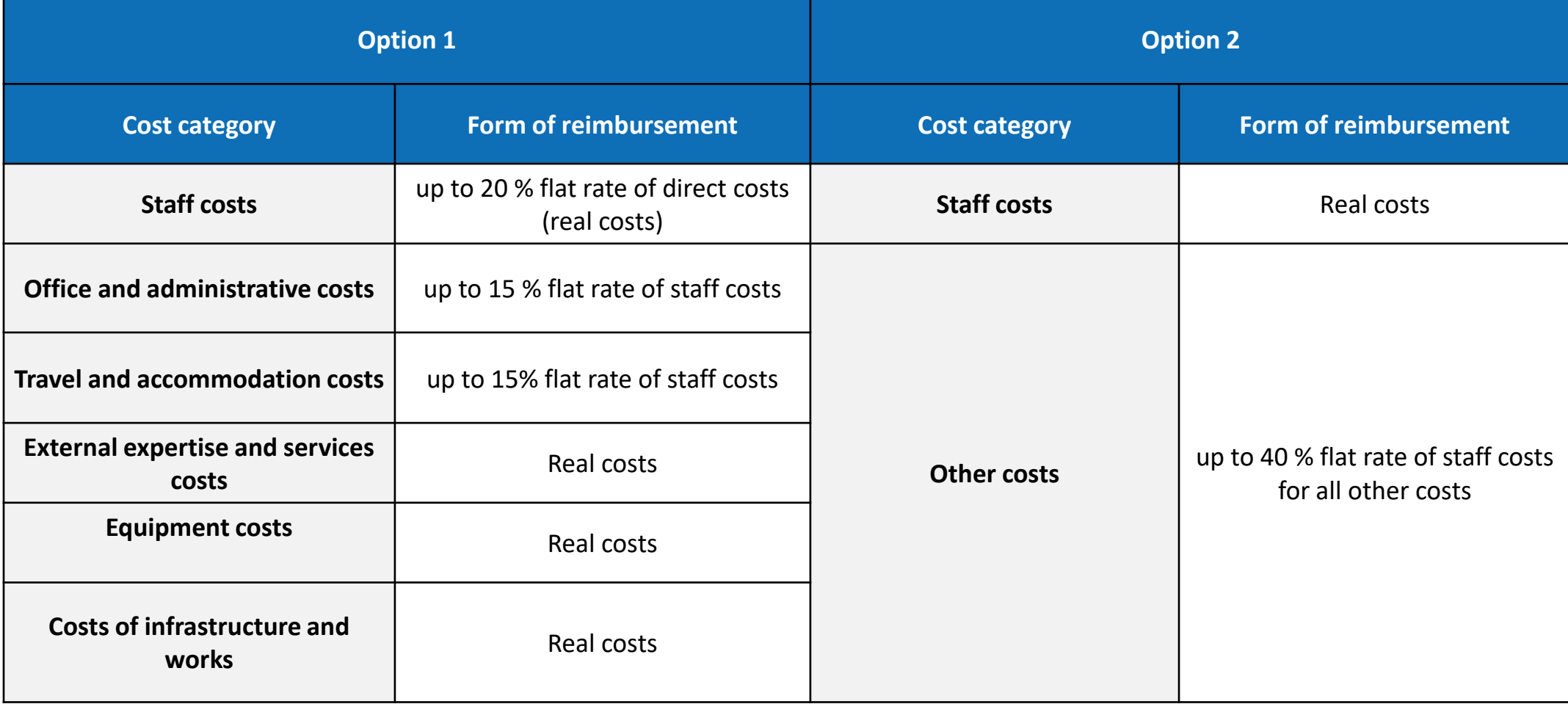

➢**Each partner within one project may choose between these two options!**

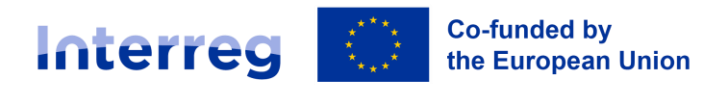

## **Option 1 in Jems**

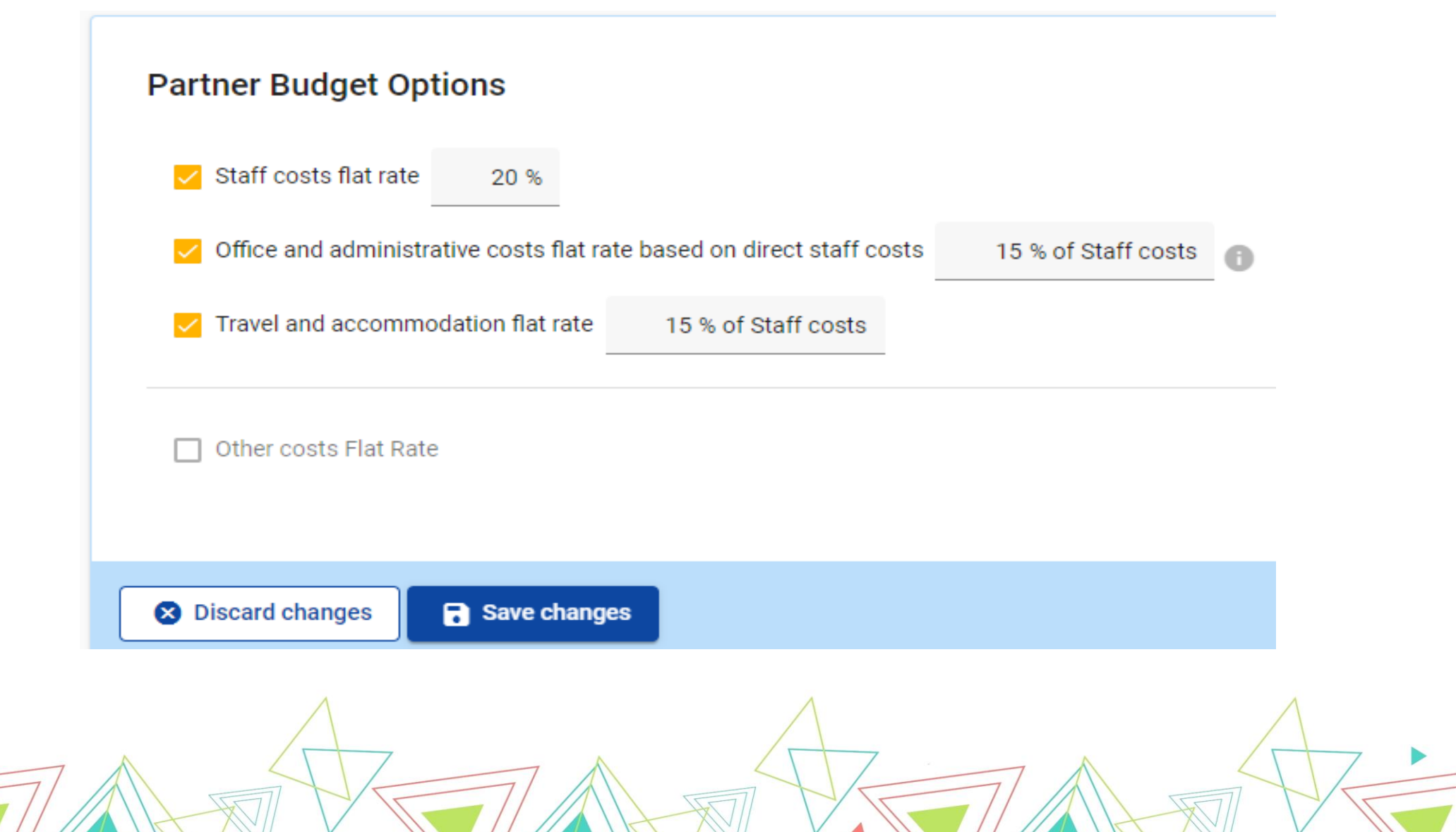

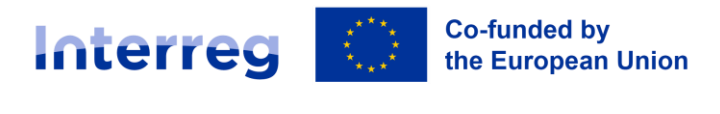

## **Option 2 in Jems**

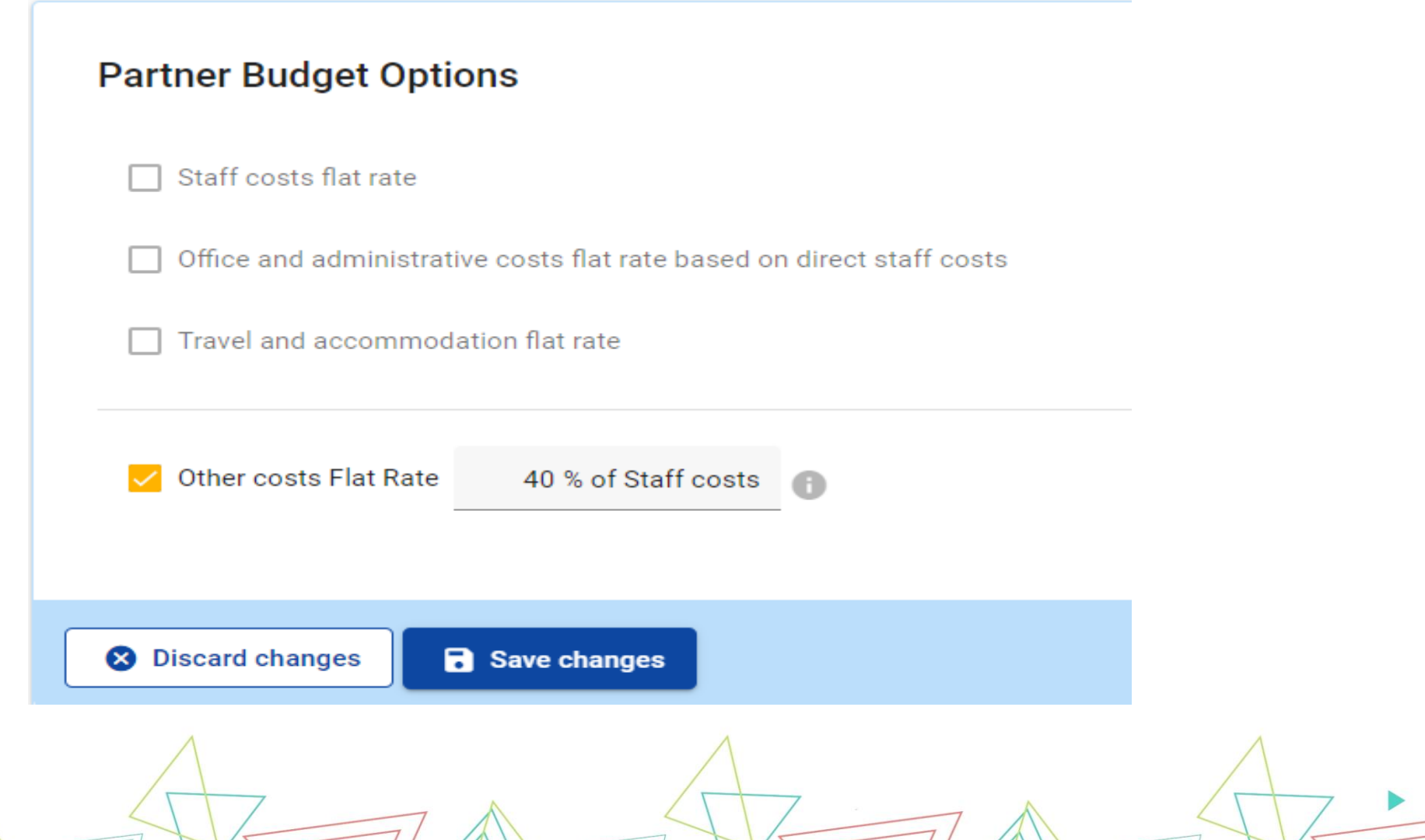

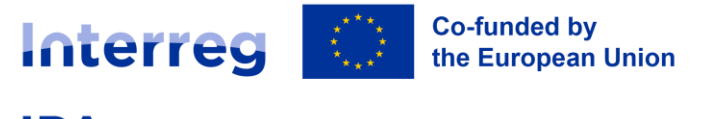

## **1. Staff costs**

### ➢ **gross employment costs** of staff employed by the beneficiary, who are **formally engaged to work on the operation**.

### *Forms of reimbursement*

1. as a **flat rate of up to 20% of direct costs** other than staff costs – **no audit trail!** 2. **on a real cost basis** (proven by the employment document and payslips) – **audit trail needed!**

### *Real costs*

- a) staff working full-time on the operation (100%)
- b) real costs for staff working part-time with a fixed percentage of time worked per month on the operation

➢**Co-financing of the operation via staff costs is not eligible under this Programme.**

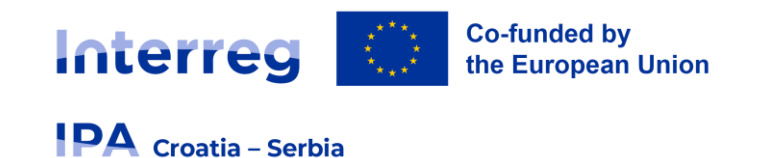

**1. Staff costs**

### **Option 2:** only **real cost for cost category Staff costs** should be added – **a) working Full time**

Partner budget <sup>@</sup>

#### **Staff costs Staff function** No. of units Price per unit **Total** Period 1 Comments Unit type **No. Of units Project Manager** Project Manager will be eng Month 24,00 1.500,00 36.000,00 6.000,00  $\triangleright$  total Project Manager will be engaged full 36.000,00 6.000.00  $^{+}$ time (100%) on project activities. duration of  $(72/250)$ project in **Staff costs** months Please update the budget table: The sum of the amounts per period must match the budget item total.  $\pmb{\times}$ **Price per unit**  ➢ gross **Staff function** Period 1 Period 2 Period 3 Period 4 Period 5 Period 6 Gap employment **Project Manager** 6.000,00 6.000,00 6.000,00 6.000,00 6.000,00 6.000,00  $0|00$ cost 6.000,00 6.000,00 6.000,00 6.000,00 6.000,00 0,00  $^{+}$

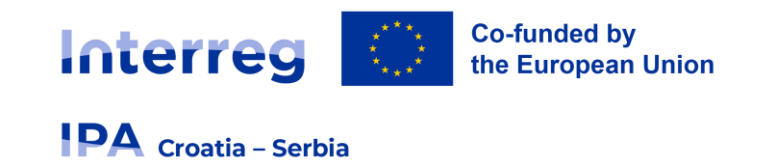

**1. Staff costs**

### **Option 2**, only **real cost for cost category Staff costs** should be added - **b) working Part-time with fixed percantage**

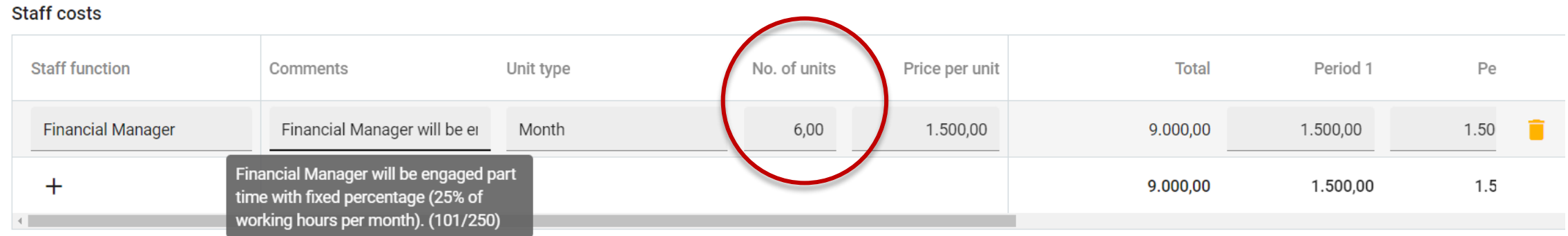

➢ **How to calculate No.of units?** 

Total project duration in months = 24 Fixed percentage = 25% (per month) **No.of units** = fixed percentage  $(25%) * 24 = 6$ 

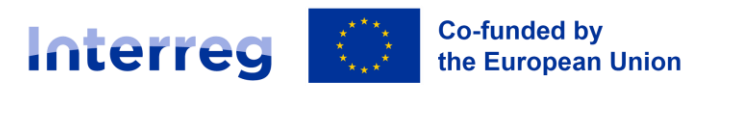

## **2. Office and administrative costs**

 $\triangleright$  operating and administrative costs of the beneficiary organization necessary for the implementation of the operation.

### *Forms of reimbursement*

- flat rate of up to 15% of eligible staff costs
- ➢ In case the beneficiary is using **Option 2 (40 % other costs flat rate)** it is not possible to plan/report office and administrative costs as a flat rate since those costs are already included in the cost category "other costs").
- In case that staff costs used as a calculation basis for determining office and administrative costs are **found to be ineligible**, the determined amount of office and administrative costs **will be recalculated and reduced accordingly.**

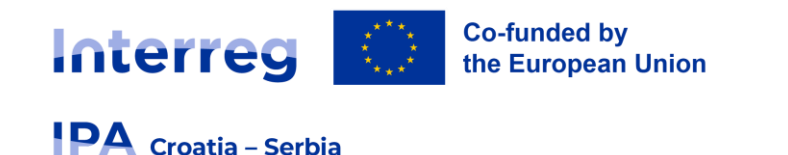

## **3. Travel and accommodation costs**

➢expenditure on travel and accommodation of the staff of the beneficiary organization for missions necessary for the implementation of the operation.

### *Forms of reimbursement*

- flat rate of up to 15 % of the direct staff cost of that beneficiary institution
- ➢ In case the beneficiary is using **Option 2 (40 % other costs flat rate)** it is not possible to plan/report travel and accommodation costs as a flat rate since those costs are already included in the cost category "other costs".
- $\triangleright$  In case that staff costs used as calculation basis for determining travel and accommodation costs are **found to be ineligible**, the determined amount of travel and accommodation costs **will be recalculated and reduced accordingly.**

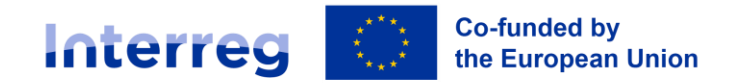

## **Option 1 in Jems - FLAT RATES**

### **IPA** Croatia - Serbia

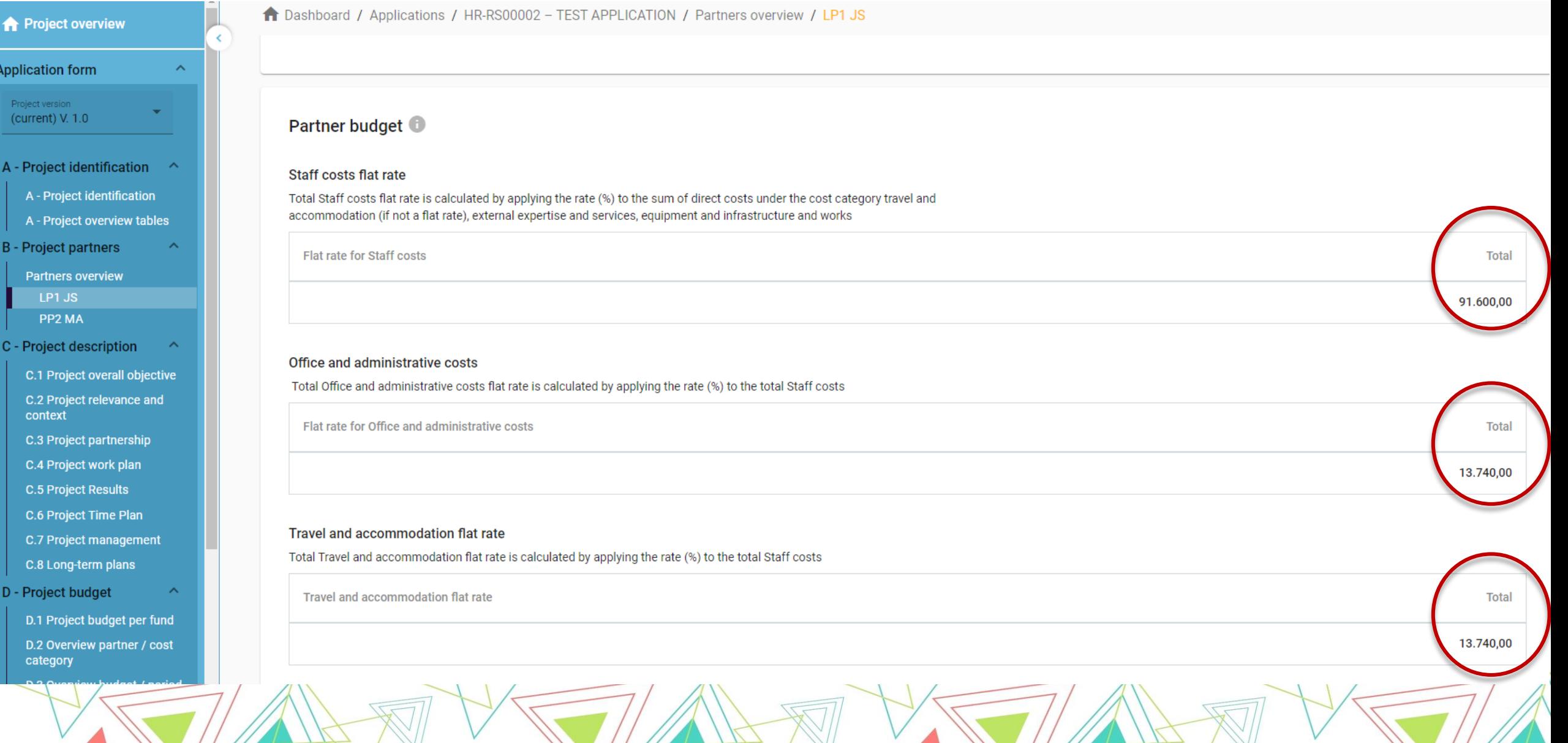

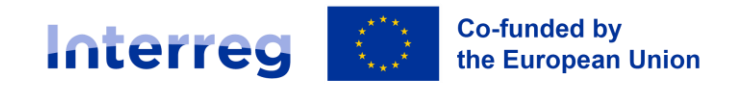

### **Option 2 in Jems - Other costs FLAT RATE**

### **IPA** Croatia - Serbia

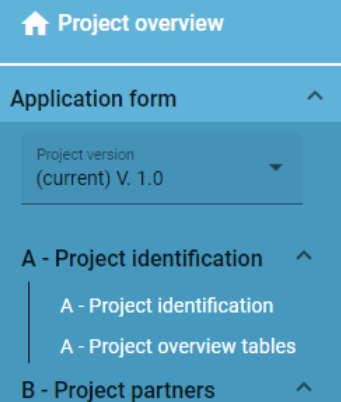

Partners overview LP1 JS PP2 MA

- C Project description
	- C.1 Project overall objective C.2 Project relevance and context

 $\hat{\phantom{a}}$ 

C.3 Project partnership

C.4 Project work plan

**C.5 Project Results** 

C.6 Project Time Plan

C.7 Project management

C.8 Long-term plans

D - Project budget

D.1 Project budget per fund

D.2 Overview partner / cost category

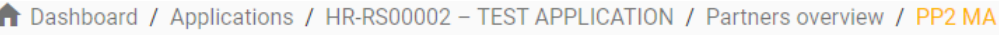

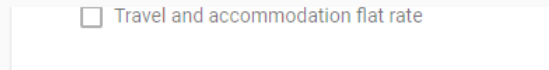

40 % of Staff costs Other costs Flat Rate

#### Partner budget <sup>1</sup>

#### **Staff costs**

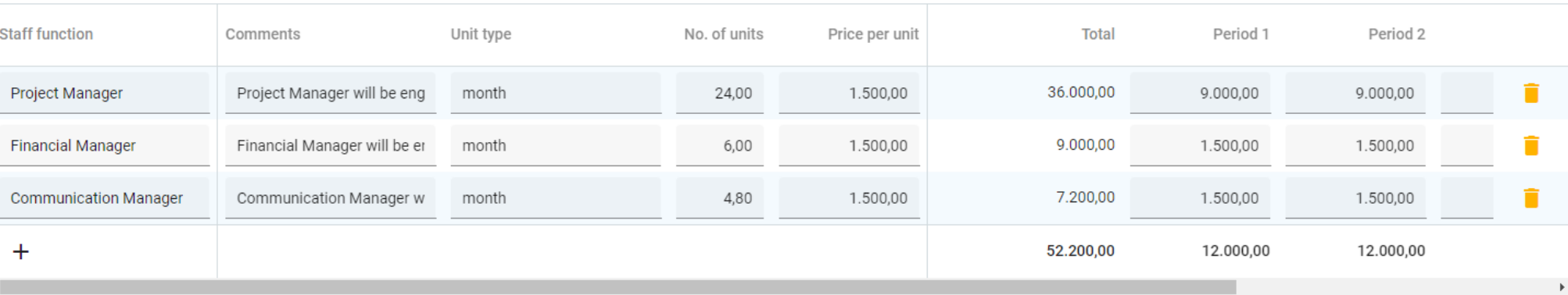

#### Other costs flat rate

Total Other costs flat rate is calculated by applying the rate (%) to the total Staff costs.

Flat rate for Other costs

**Total** 

20.880,00

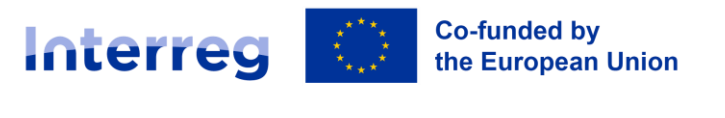

## **4. External expertise and services costs**

 **Croatia – Serbia** 

 $\triangleright$  costs provided by a public or private body or a natural person outside of the beneficiary organization; paid on the basis of contracts and against invoices/requests for reimbursement to external experts and service providers contracted to carry out certain tasks or activities linked to the implementation of the operation.

### *Forms of reimbursement*

- On a **real cost** basis audit trail!
- ➢ In case the beneficiary is using **Option 2 (40 % other costs flat rate)**, it is not possible to plan/report external expertise and services costs on a real cost basis since those costs are already included in the cost category "other costs").

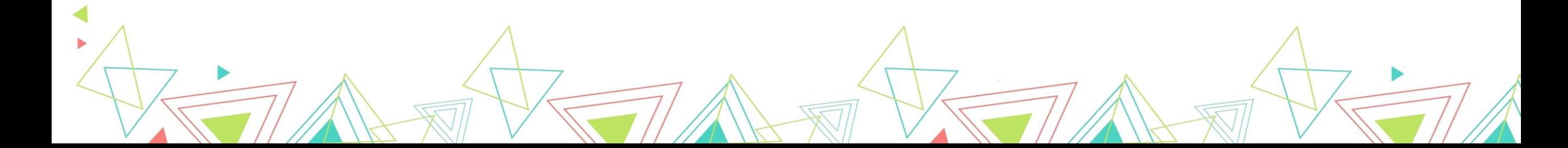

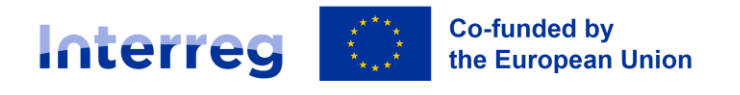

## **4. External expertise and services costs**

### **IPA** Croatia - Serbia

#### **External expertise and services**

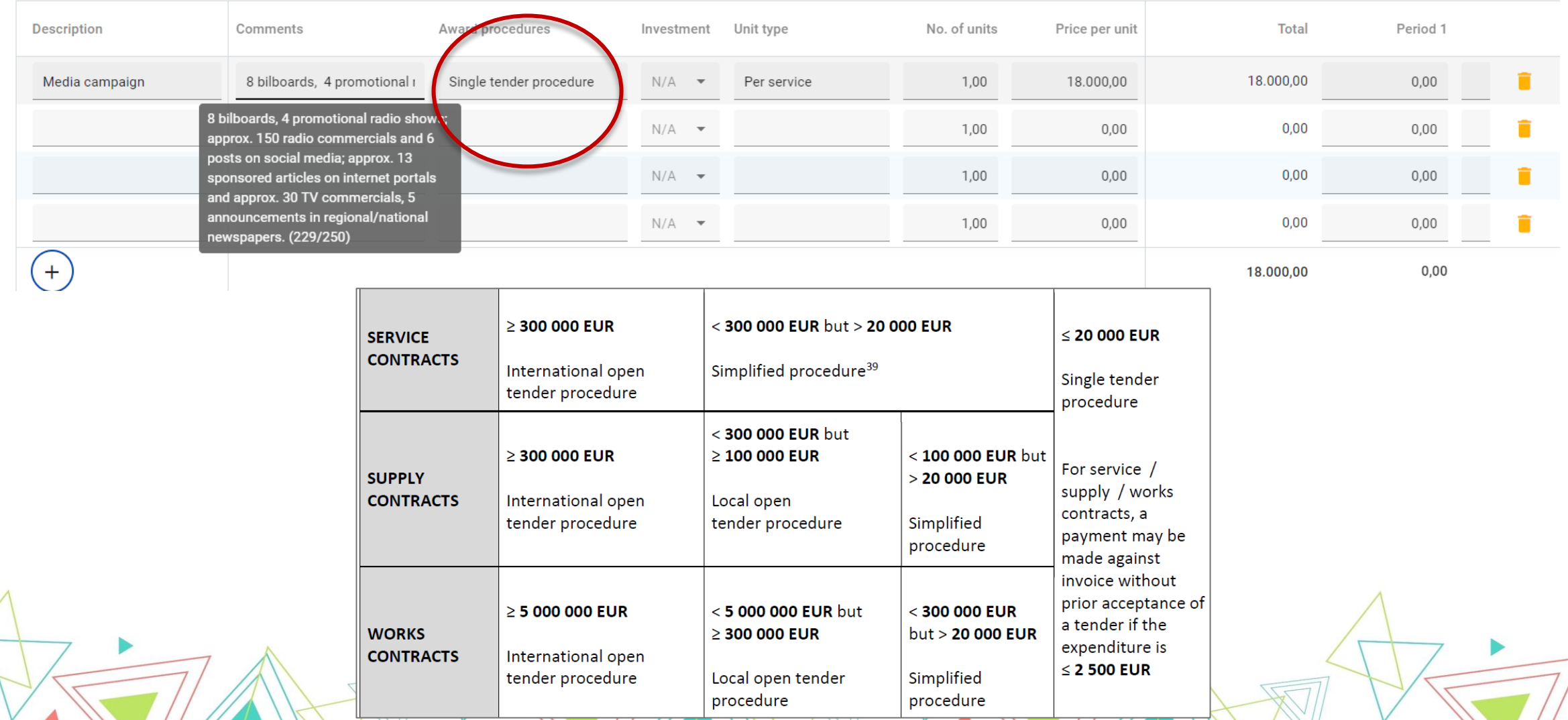

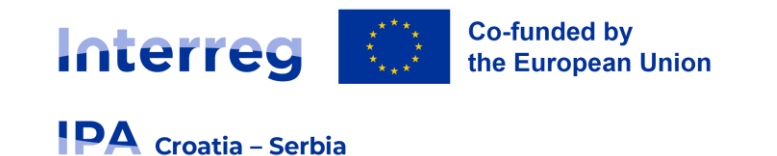

## **4. External expertise and services costs**

• Detailed rules on public procurement procedures to be applied by the beneficiaries are described in **PIM** - available at Programme website https://interreg-croatia-serbia.eu/

➢ **PPs in the Republic of Croatia** that are obligees of the National Public Procurement law National procurement procedures for procurement of all values.

### ➢ **In Jems - Award procedure:** National public procurement (ZJN)

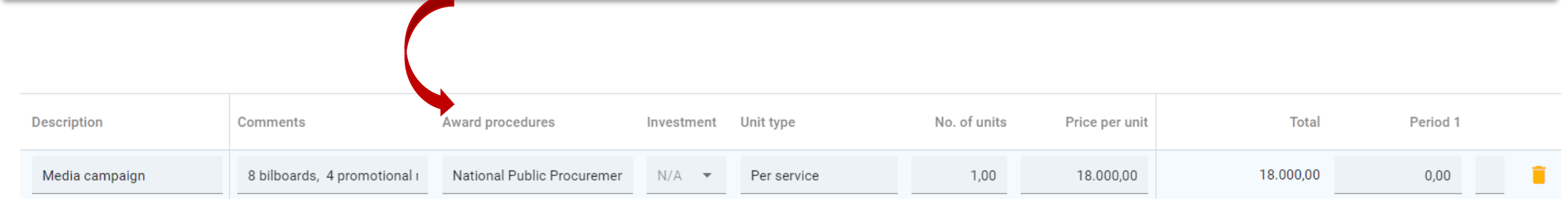

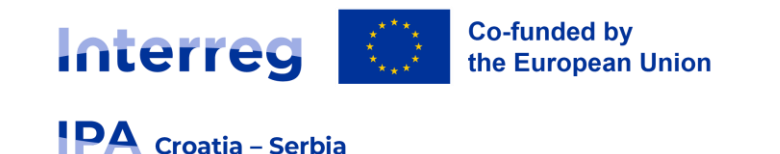

## **5. Equipment costs**

 $\triangleright$  refers to expenditure for the financing of equipment purchased, rented or leased by the beneficiary of the operation other than those covered by the cost category office and administrative expenditure, which is necessary for the implementation of the operation.

### *Forms of reimbursement*

- On a **real cost** basis audit trail!
- ➢ In case the beneficiary is using **Option 2 (40 % other costs flat rate)**, it is not possible to plan/report equipment costs on a real cost basis since those costs are already included in cost category "other costs").
	- $\triangleright$  Full purchase cost of equipment is eligible.
	- $\triangleright$  Cost of purchase of second-hand equipment may be eligible!

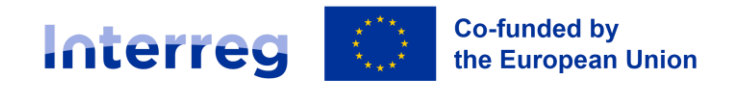

## **5. Equipment costs**

#### Equipment

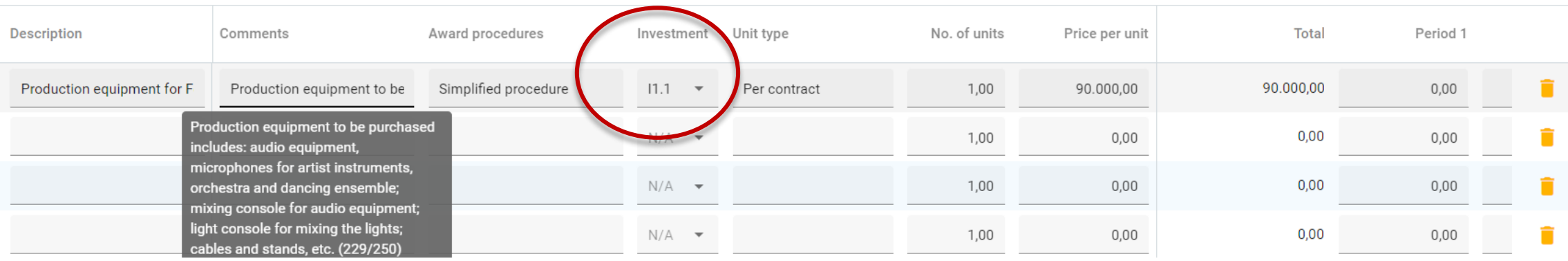

#### Equipment

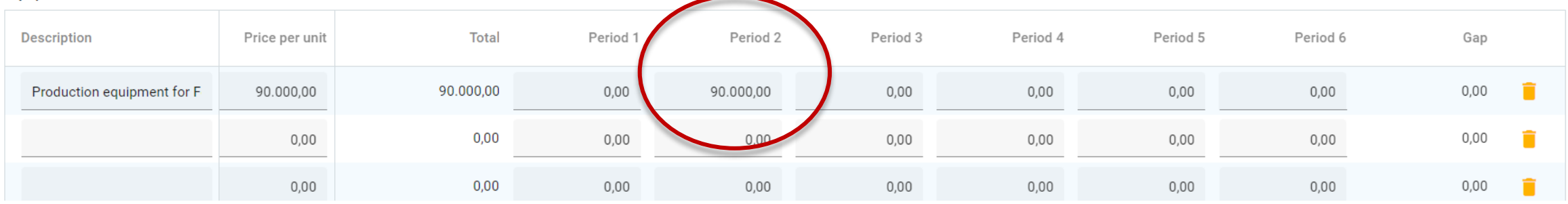

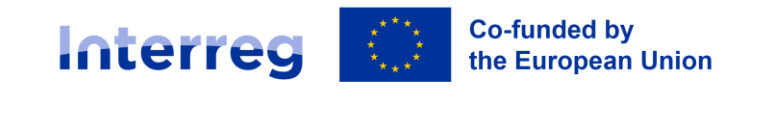

 **Croatia – Serbia** 

**6. Costs of infrastructure and works** 

 $\triangleright$  cover costs related to investments in infrastructure that do not fall into the scope of other cost categories. These investments may either refer to an object (e.g. a building) that will be set up ex-novo or to the adaptation of an already existing infrastructure

### *Forms of reimbursement*

- On a **real cost** basis audit trail!
- ➢ In case the beneficiary is using the **Option 2 (40 % other costs flat rate),** it is not possible to plan/report costs for infrastructure and works on a real cost basis since those costs are already included in cost category "other costs").

 $\triangleright$  Prior to signature of the SC – legal documents specifying any legal right under the real-estate law + necessary permissions (if applicable) will be requested.

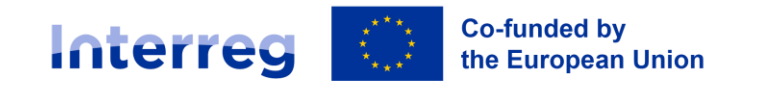

## **6. Costs of infrastructure and works**

### **IPA** Croatia - Serbia

#### Infrastructure and works

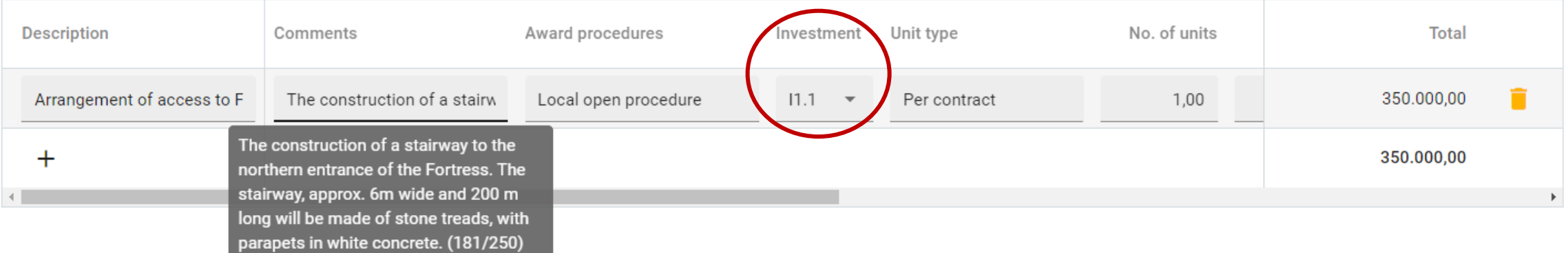

- ➢ Supervision of works (External expertise and services costs)
- $\triangleright$  Contingency reserve (up to 5 %)

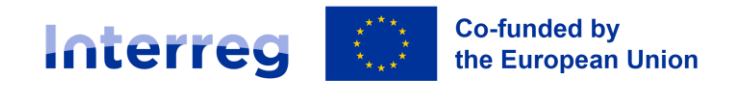

## **Co-financing**

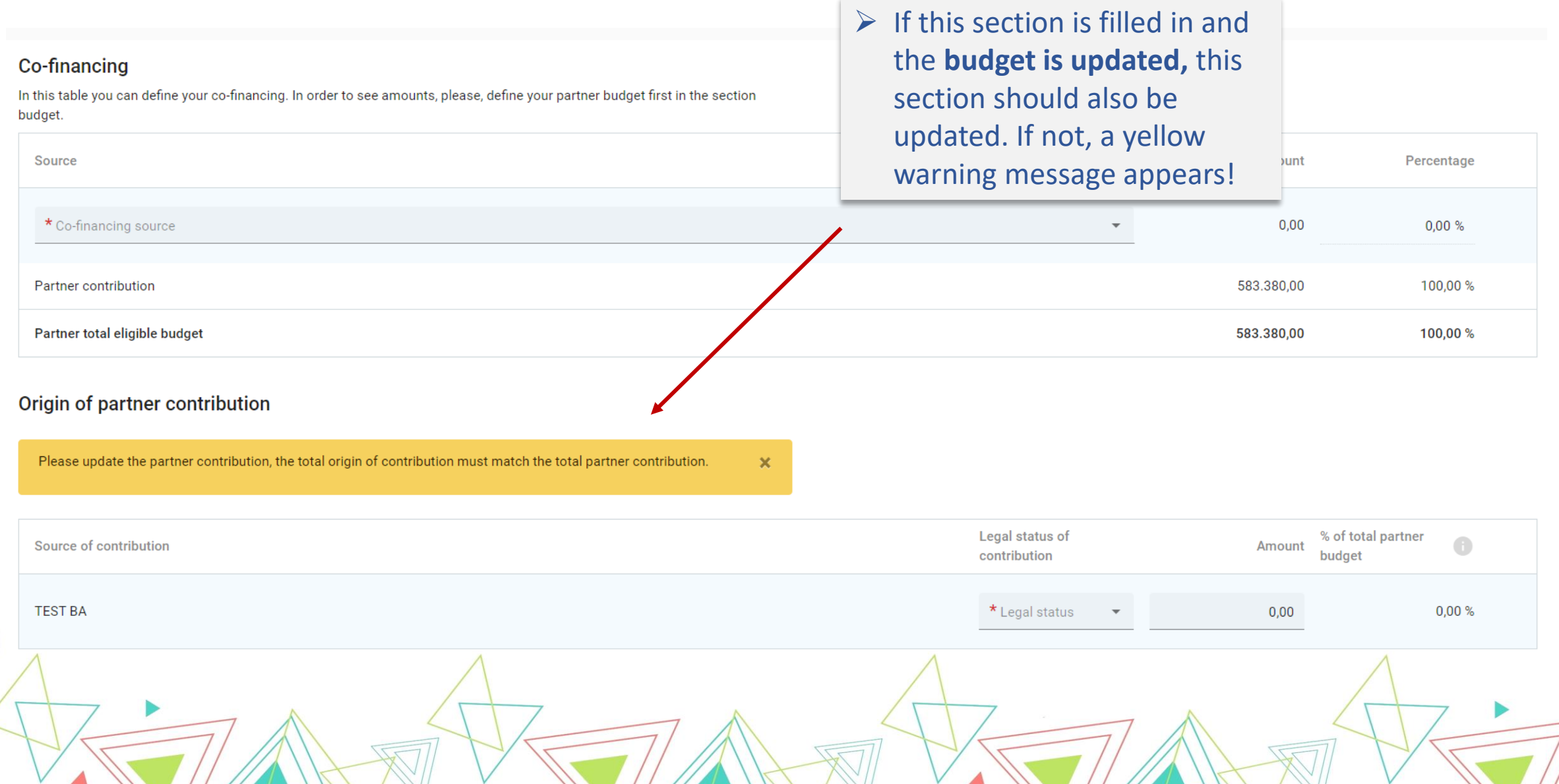

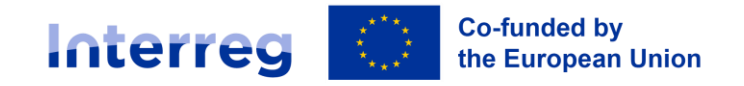

#### **Co-financing**

◀

ь

In this table you can define your co-financing. In order to see amounts, please, define your partner budget first in the section budget.

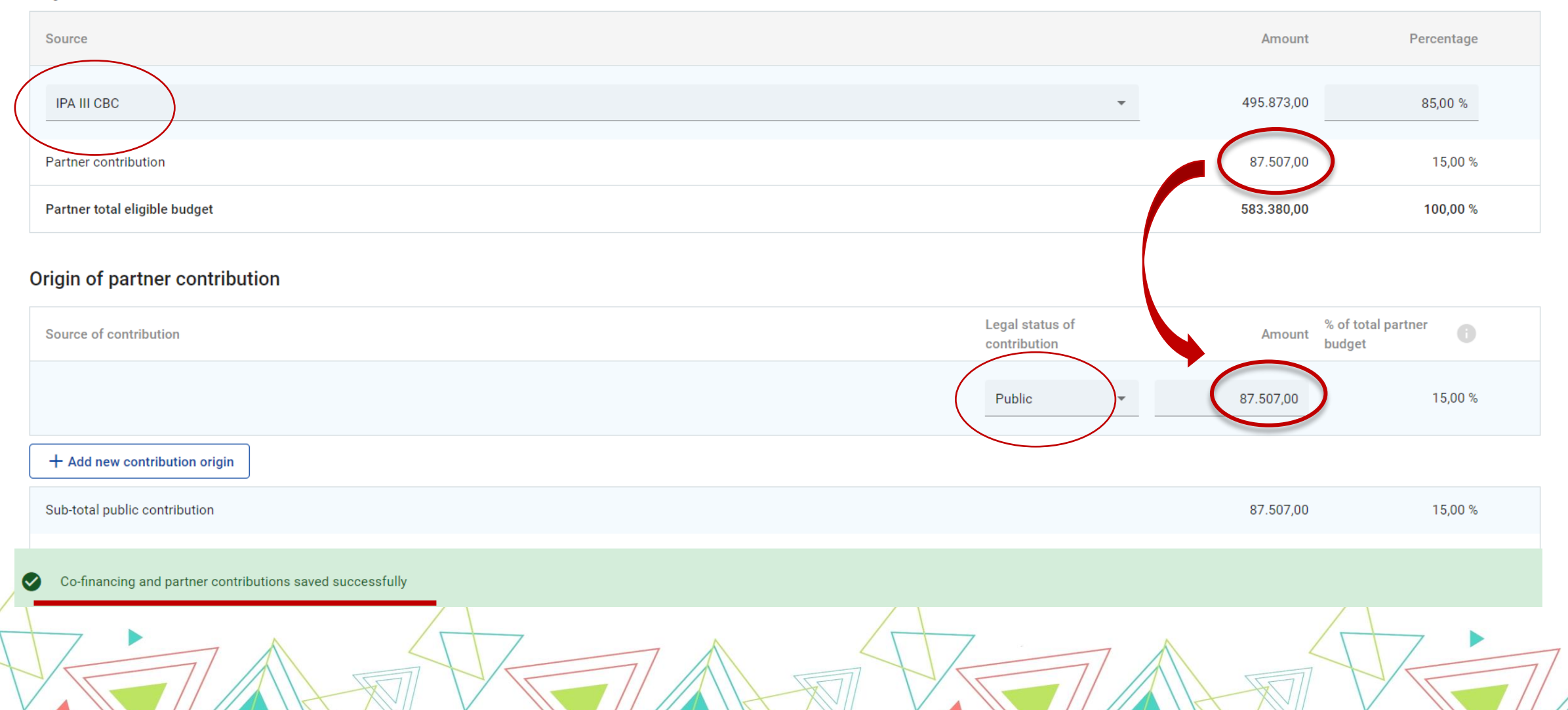

## **Co-financing**

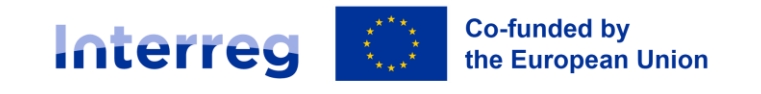

### **Project lump sums and unit costs**

### **IPA** Croatia - Serbia

#### C - Project description

- C.1 Project overall objective
- C.2 Project relevance and context
- C.3 Project partnership
- C.4 Project work plan
- **C.5 Project Results**
- C.6 Project Time Plan
- C.7 Project management
- C.8 Long-term plans
- D Project budget

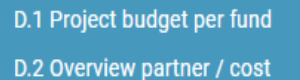

category

D.3 Overview budget / L - Project lump sums and unit costs - Project lump sum

#### Project lump sums table

In this table you can define your project lump sums. Please choose the applicable lump sums from the dropdown and allocate the lump sum cost to project partner(s).

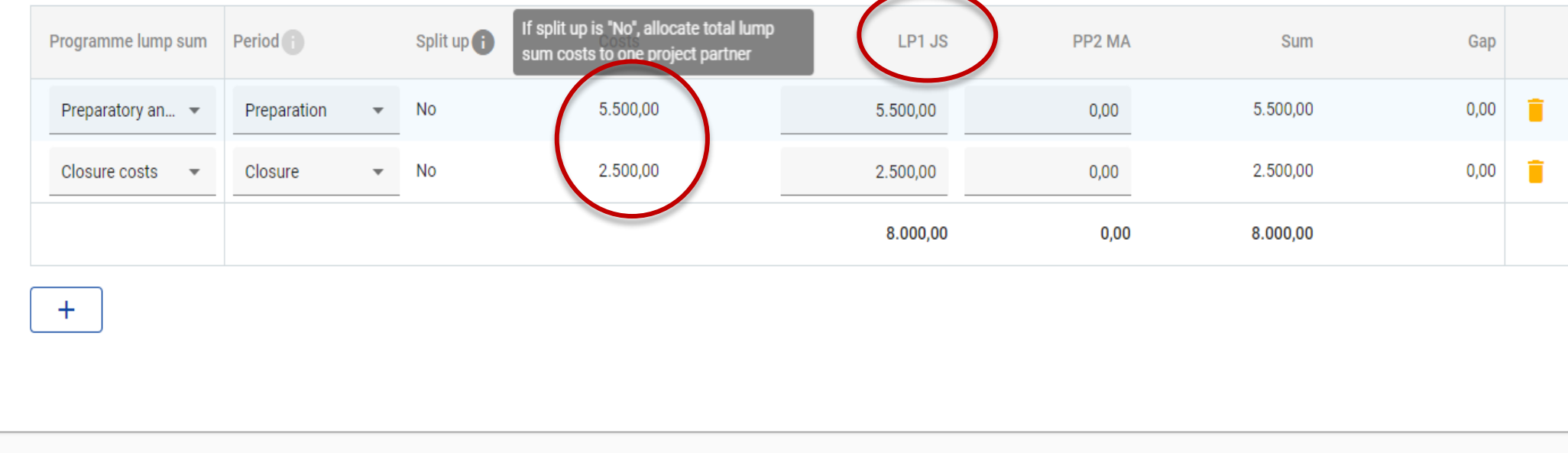

The applicable lump sums can be allocated only to one Partner, preferably to the Lead Partner.

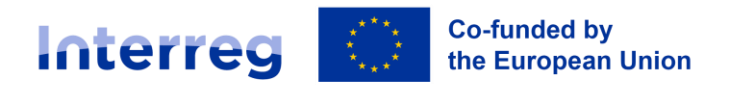

## **Partner budget overview**

#### **Partners overview** LP1 JS PP<sub>2</sub> M<sub>A</sub>

#### C - Project description

Project partners

- C.1 Project overall objective
- C.2 Project relevance and context
- C.3 Project partnership
- C.4 Project work plan
- **C.5 Project Results**
- C.6 Project Time Plan
- C.7 Project management
- .8 Long-term plans
- D Project budget
	- D.1 Project budget per fund D.2 Overview partner / cost category
- D.3 Overview budget / period
- E Project lump sums<br>and unit costs
	- E.1 Project lump sums

### Application form HR-RS00002 - TEST APPLICATION D - Project budget

D.1 Project budget per co-financing source (fund) - breakdown per partner

| Partner         | Organisation<br>abbreviation | Country | <b>IPA III CBC</b>            | <b>IPA III CBC % Rate</b> | <b>Public Contribution</b> |
|-----------------|------------------------------|---------|-------------------------------|---------------------------|----------------------------|
| <u>LP1</u>      | JS                           |         | 497.318,00<br>88.9 % of total | 85,00 %                   | 4.602,00                   |
| PP <sub>2</sub> | МA                           |         | 62.118,00<br>11.1 % of total  | 85,00 %                   | 10.962,00                  |
|                 | Total <sup>+</sup>           |         | 559.436,00                    | 85,00 %                   | 15.564,00                  |

### D - Project budget -**Automatically generated** table indicating:

- $\triangleright$  D.1 co-financing section of each partner (Part B-Co-financing)
- D.2 overview of partner  $\blacktriangleright$ budget and cost category/flat rate/lump sums
- $\blacktriangleright$ D.3 overview of budget per periods

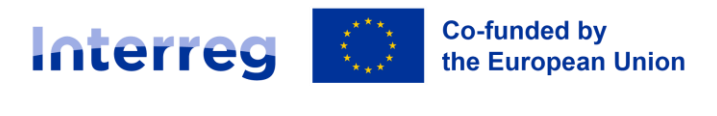

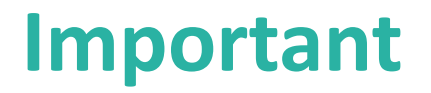

### ➢ **Each Partner must have a budget of at least 10% of the total Operation budget!**

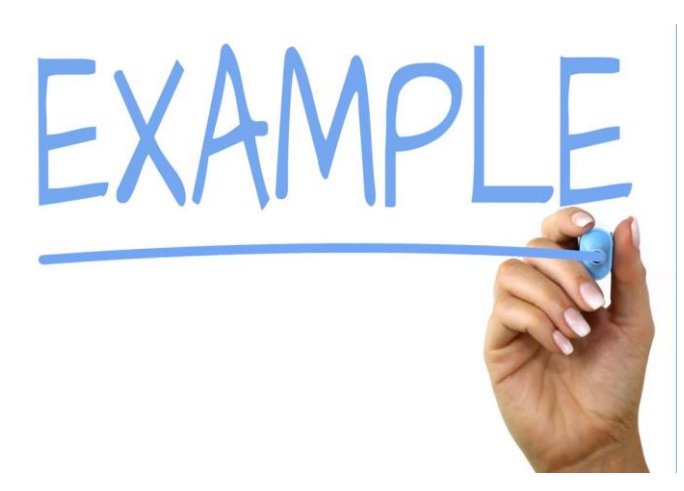

If a total Operation budget is 1.000.000,00 EUR, one Project Partner's budget must be at least 100.000,00 EUR.

Please note that this % may be changed during the negotiation phase (budget optimization) and/or implementation phase.

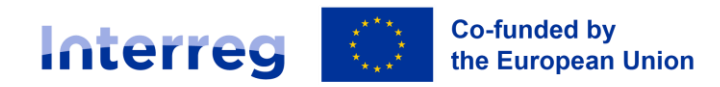

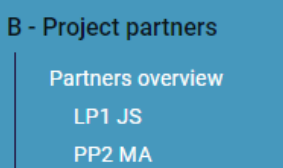

- C Project description
	- C.1 Project overall objective

C.2 Project relevance and context

- C.3 Project partnership
- C.4 Project work plan
- **C.5 Project Results**
- **C.6 Project Time Plan**
- C.7 Project management
- C.8 Long-term plans
- D Project budget
	- D.1 Project budget per fund
	- D.2 Overview partner / cost category
	- D.3 Overview budget / period

E - Project lump sums and unit costs

E.1 - Project lump sums

Application annexes

To Dashboard / Applications / HR-RS00002 - TEST APPLICATION / / Application form HR-RS00002 - TES **Application annexes** 

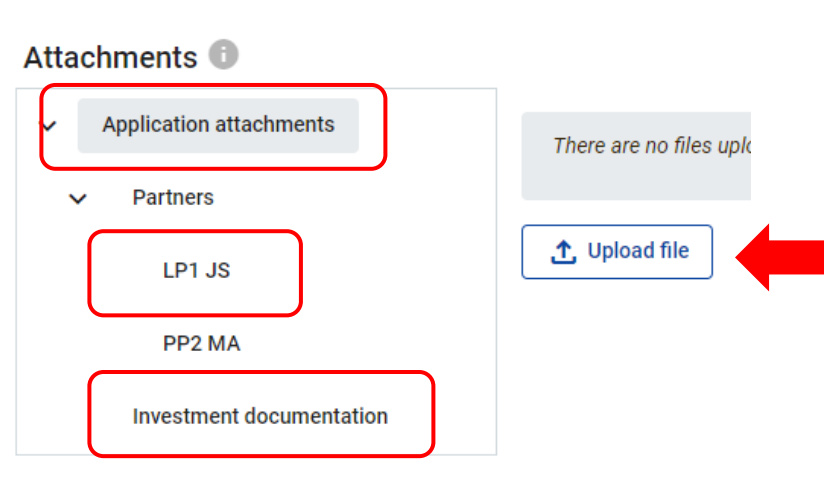

- **Application annexes**
- The document "Partnership Pre-Agreement" should be uploaded in the general Application attachments section
- Lead Partner/Project Partner Statement and eligibility check documents must be uploaded in connection with a specific partner
- **Investment documentation (not mandatory)** can be uploaded by selecting the investment and then clicking "Upload file"

It is strongly recommended that the title of the uploaded document clearly indicates the content of that document (e.g. Lead Partner Statement).

Please ensure your file does not exceed the file size limit of 50 MB. Jems supports various data format, however .pdf and .zip is preferred

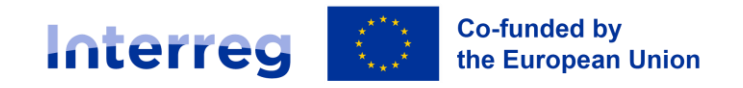

### **Co-funded by** Interrea the European Union **IPA** Croatia - Serbia **A** Project overview **Application form** Project version (current)  $V. 1.0$ A - Project identification  $\ddot{\phantom{0}}$ **B** - Project partners  $\checkmark$ C - Project description  $\checkmark$ D - Project budget  $\ddotmark$ E - Project lump sums and  $\ddotmark$ unit costs Application annexes **Check & Submit**  $\frac{1}{2}$  Export **26** Project privileges

**n** Dashboard / Applications / HR-RS00001 - TEST PROJECT / Check and submit

**LE** Dashboard

### Application form HR-RS00001 - TEST PROJECT **Check & Submit**

You are about to officially submit your project application: HR-RS00001 - TEST PROJECT

Make sure to submit your project in time before the call end date. Further information on the deadline can be found in the call information and in the project overview. Please be aware that after submission, changes to the application form are no longer possible.

js-hr-rs@mrrfeu.hr (applicant user)

**Check & Submit** 

English

Logout

#### Pre-submission check

 $\div$  Jems

Before you can submit your application form, the presubmission-check needs to be valid. The check will provide you with an overview of missing or inconsistent data. Results do not update automatically. Run the check again after changes to your application form.

**Run pre-submission check** А

Submit project application В

To submit this application, all conditions of the pre-submission must be met.

A successful pre-submission check is no guarantee that an application is fully complete and formally compliant!

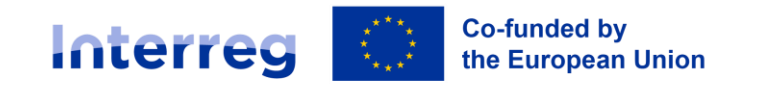

## **Check & Submit**

**IPA** Croatia - Serbia

### **Pre-submission check**

Before you can submit your application form, the presubmission-check needs to be valid. The check will provide you with an overview of missing or inconsistent data. Results do not update automatically. Run the check again after changes to your application form.

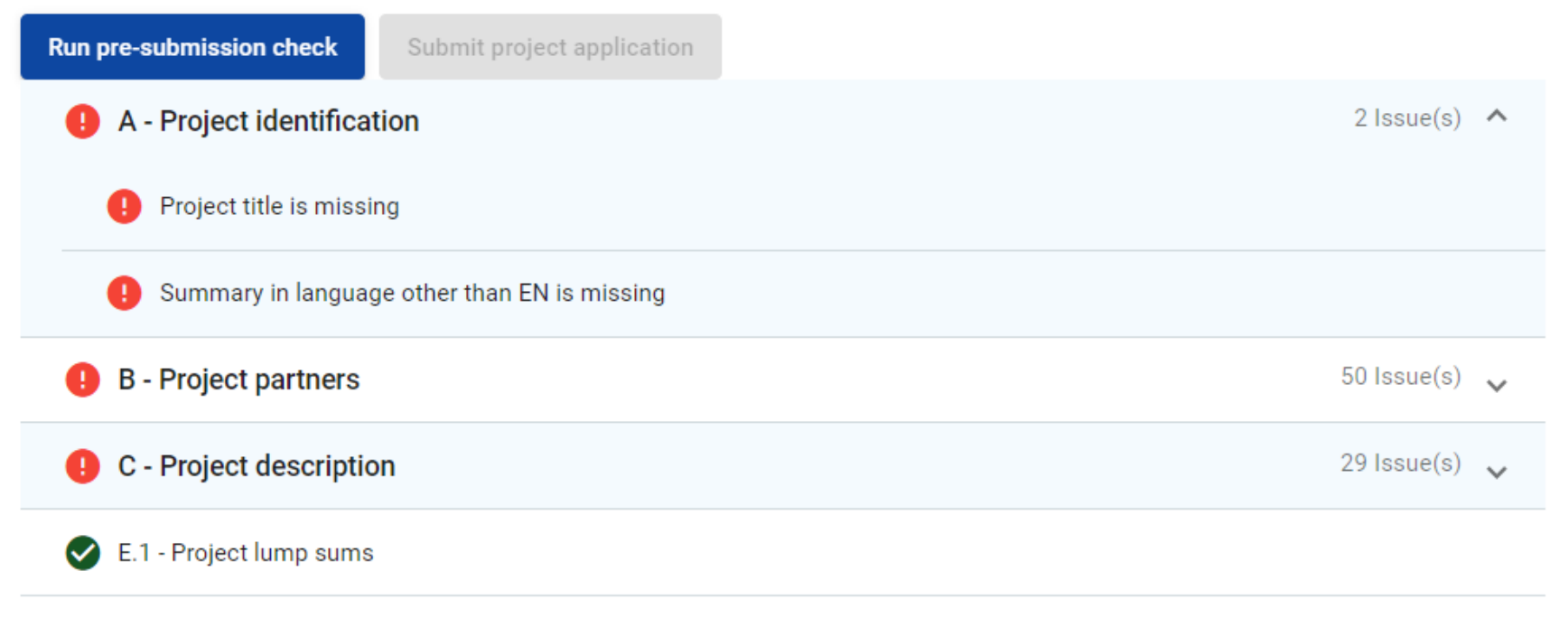

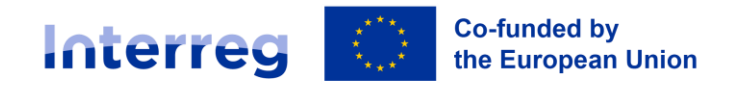

## **Check & Submit**

### Application form HR-RS00001 - TEST PROJECT **Check & Submit**

You are about to officially submit your project application: CBC HR-BA-ME0500004 - @Test\_HrBaMe

Make sure to submit your project in time before the call end date. Further information on the deadline can be found in the call information and in the project overview. Please be aware that after submission, changes to the application form are no longer possible.

#### **Pre-submission check**

Before you can submit your application form, the presubmission-check needs to be valid. The check will provide you with an overview of missing or inconsistent data. Results do not update automatically. Run the check again after changes to your application form.

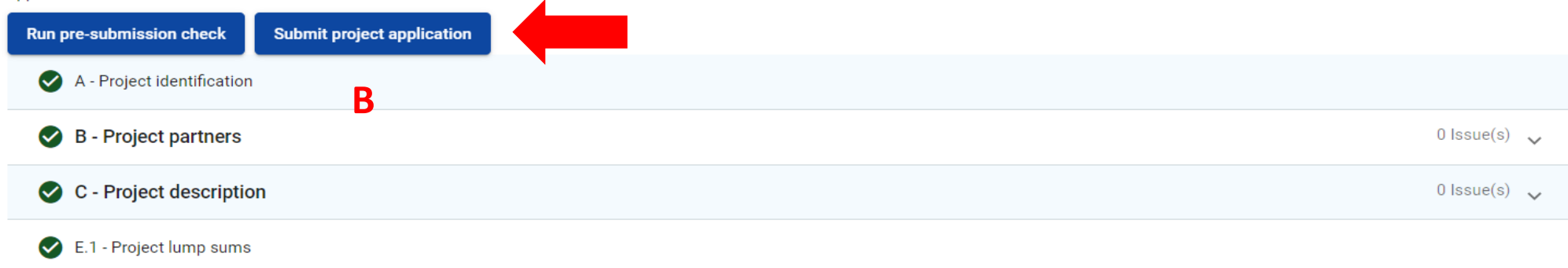

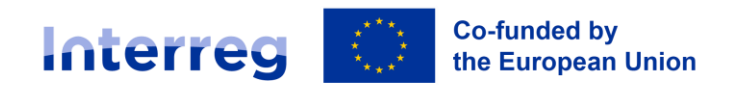

## **Reporting process**

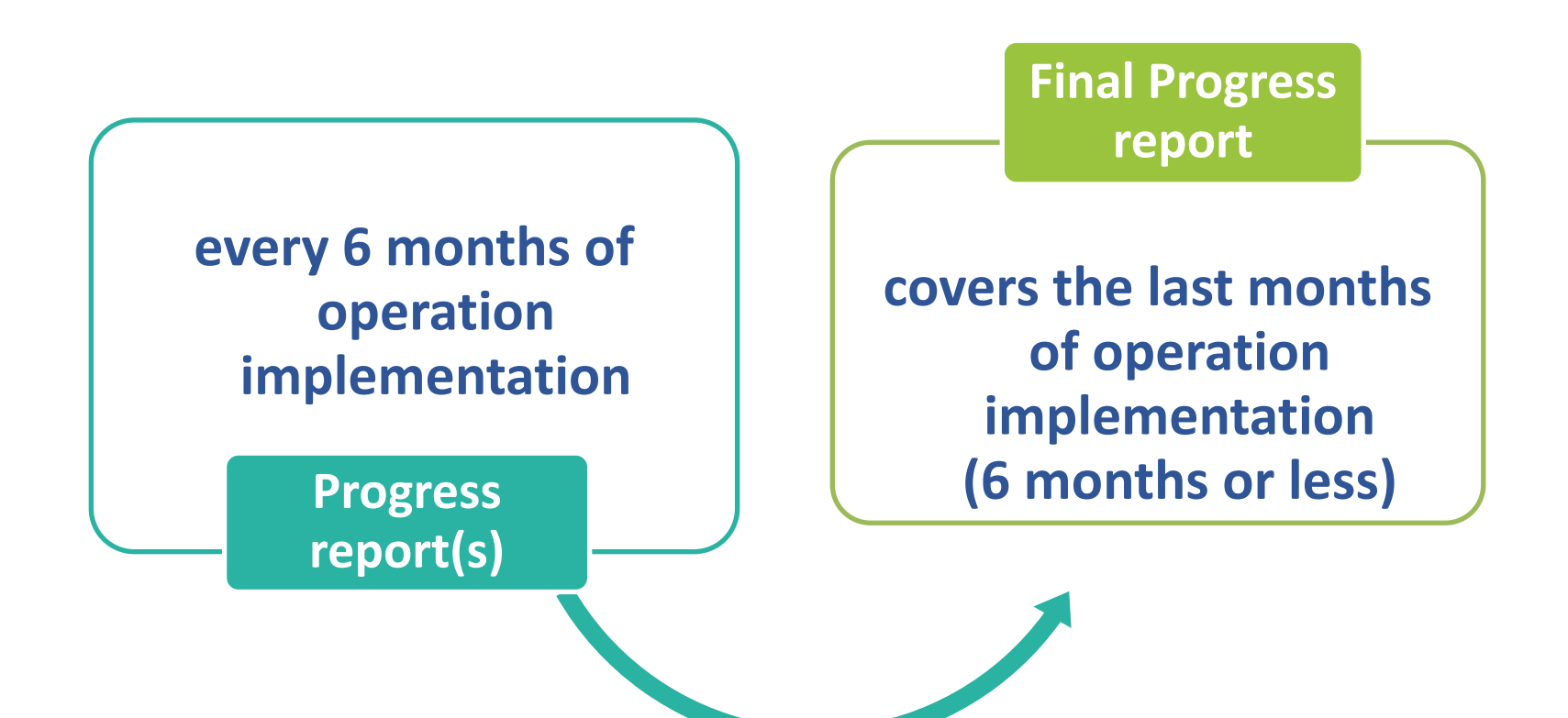

LP/PP prepares and submits the Partner Report through Jems within 15 calendar days from the end of each reporting period (or within 1 month in case of final reporting period )

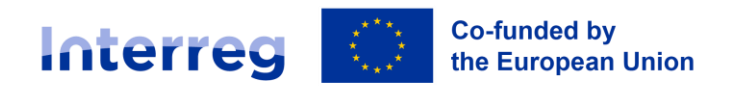

# **What if something goes wrong with Jems?**

 $\triangleright$ 

 $24/7/36!$ 

 $\circ$ 

## **[jems-interreg-ipa@mrrfeu.hr](mailto:jems-interreg-ipa@mrrfeu.hr)**

**[js-hr-rs@mrrfeu.hr](mailto:js-hr-rs@mrrfeu.hr)**

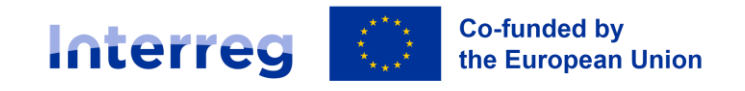

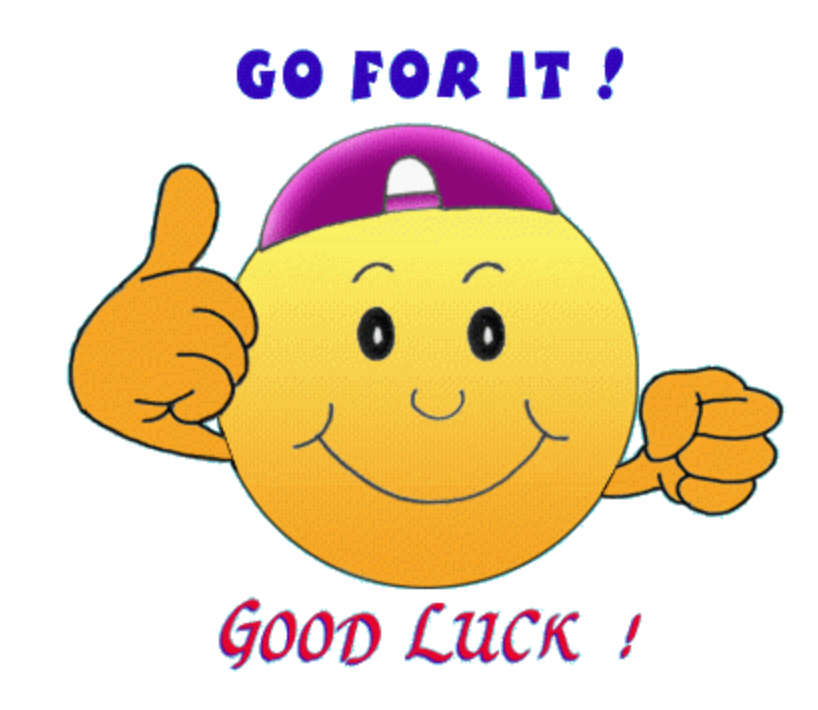

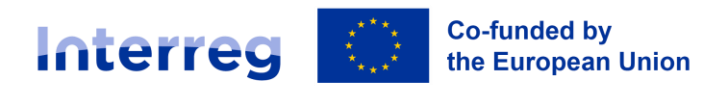

### **Thank you for your attention!!!**

### **Joint Secretariat**

**Sector for Managing Interreg Cooperation Programmes**

**Directorate for European Territorial Cooperation**

**Ministry of Regional Development and EU funds of the Republic of Croatia**

**Miramarska cesta 22, 10000 Zagreb, Croatia**

**Email: [js-hr-rs@mrrfeu.hr](mailto:js-hr-rs@mrrfeu.hr)**